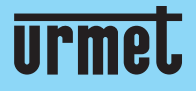

**Quick guide**

> H.265 IP CAMERA SERIES

**IT** | **EN** | **FR** | **ES** | **DE**

**www.urmet.com**

IF YOU LOVE YOUR BUILDING

# **Quick guide**

### Indice

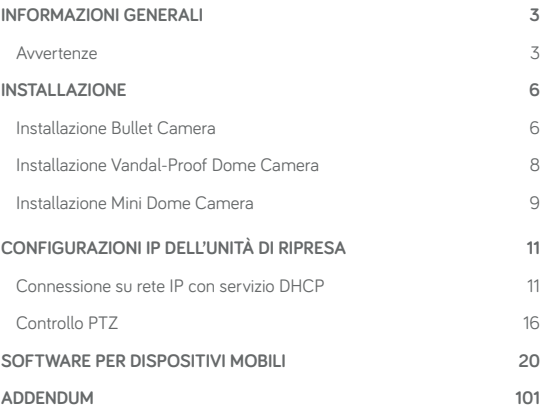

### **Informazioni generali**

Gentile Cliente,

La ringraziamo per l'acquisto di questo prodotto.

La presente guida le permetterà una rapida messa in funzione delle unità di ripresa IP H.265 di URMET S.p.A.

Prima di usare l'apparecchiatura, legga e conservi questo documento con attenzione ed in un luogo facilmente reperibile per poterlo consultare prontamente quando necessario.

#### **\*NOTA BENE**

Per maggiori approfondimenti, fare riferimento al manuale istruzioni presente sul sito Urmet. Per scaricare il Manuale dal Sito vedere il QR code sul foglio di Addendum.

#### **AVVERTENZE**

#### **Alimentazione**

Prima di collegare l'apparecchio alla rete di alimentazione accertarsi che i dati di targa siano rispondenti a quelli della rete di distribuzione.

È opportuno prevedere a monte degli apparecchi un idoneo interruttore di sezionamento e di protezione.

In caso di guasto e/o cattivo funzionamento togliere l'alimentazione tramite l'interruttore generale.

Utilizzare unicamente l'alimentatore fornito a corredo del prodotto.

#### **Precauzioni per la sicurezza**

Per prevenire il rischio di incendio e folgorazione, evitare di esporre il dispositivo alla pioggia o all'umidità e di introdurre al suo interno qualsiasi oggetto solido o liquido. Se ciò dovesse avvenire, scollegare il dispositivo dalla rete di alimentazione e farlo controllare da personale qualificato.

In nessun caso il dispositivo deve essere aperto. Per qualsiasi intervento di riparazione rivolgersi a personale qualificato oppure contattare il centro assistenza tecnico autorizzato (www.urmet.com >> Contatti >> Centri Assistenza Tecnica).

Conservare questa apparecchiatura lontano dalla portata dei bambini; in caso contrario questi potrebbero danneggiarla, o danneggiarla accidentalmente.

Non toccare questa apparecchiatura con le mani bagnate per evitare scosse elettriche o danni meccanici.

Se l'apparecchiatura dovesse cadere o il contenitore esterno dovesse risultare danneggiato, cessarne l'utilizzo. Se si continuasse ad utilizzarla in queste condizioni, si potrebbe verificare una scossa elettrica. In questo caso contattare il rivenditore o l'installatore autorizzato.

#### **Precauzioni per l'installazione**

Non installare la telecamera in ambienti esposti alla pioggia o all'umidità. In questi casi utilizzare le apposite custodie.

Evitare di puntare direttamente l'obiettivo contro il sole o contro luci intense, anche se la

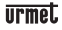

telecamera è spenta; il soggetto da riprendere non deve essere in controluce. Evitare di puntare la telecamera verso oggetti riflettenti.

La presenza di alcuni tipi di luce (ad esempio fluorescente colorata) può falsare i colori. Usare l'obiettivo AUTO-IRIS in condizioni di luce variabile.

Non posizionare questa apparecchiatura su alcuna superficie instabile (ad es., un tavolo traballante o inclinato). In caso contrario l'apparecchiatura potrebbe cadere con conseguenti danneggiamenti o guasti meccanici.

Se all'interno dell'apparecchiatura dovesse penetrare acqua o qualche altro materiale estraneo cessarne l'utilizzo al fine di evitare la possibilità di incendio e scosse elettriche. In questo caso contattare il rivenditore o l'installatore autorizzato.

Non coprire l'apparecchiatura con un panno quando sta funzionando per evitare deformazioni del contenitore esterno e surriscaldamento delle parti interne con conseguente possibilità di incendio, scosse elettriche o guasto meccanico.

Non avvicinare magneti od oggetti magnetizzati al dispositivo in quanto ciò potrebbe causare anomalie di funzionamento.

Non usare questa apparecchiatura in ambienti con presenza di fumo, vapore, umidità, polvere o vibrazioni intense.

Non mettere in funzione il dispositivo immediatamente dopo il trasporto da un luogo freddo ad un luogo caldo e viceversa. Attendere mediamente tre ore: questo intervallo di tempo è necessario al dispositivo per adattarsi al nuovo ambiente (temperatura, umidità, ecc...).

#### **Precauzioni d'uso**

Assicurarsi dell'integrità dell'apparecchio dopo averlo tolto dall'imballo.

Controllare che la temperatura d'esercizio sia nei limiti indicati e che l'ambiente non sia particolarmente umido.

Evitare di puntare la telecamera contro il sole per non danneggiare il sensore.

#### **Pulizia del dispositivo**

Usare un panno asciutto e strofinare leggermente per eliminare polvere e sporcizia.

Nel caso in cui la sporcizia non fosse eliminabile con un panno asciutto, compiere l'operazione con un panno inumidito con detergente neutro.

Non usare prodotti spray per la pulizia dell'apparecchio. Non usare liquidi volatili come benzina, alcool, solventi ecc. o panni trattati chimicamente per pulire il dispositivo, al fine di evitare deformazioni, deterioramenti o graffi della finitura della vernice.

Prima di effettuare qualsiasi operazione di pulizia o di manutenzione, disinserire l'apparecchio dalla rete di alimentazione elettrica.

#### **Registrazione immagini**

Questa apparecchiatura non è progettata come antifurto ma principalmente per trasmettere ed eventualmente per registrare immagini. Perciò, qualora l'utilizzatore subisca un furto, la società URMET S.p.A. non può essere considerata responsabile di alcuna perdita o danno conseguente.

Effettuare una registrazione di prova prima di utilizzare l'apparecchiatura per verificare che l'operazione avvenga correttamente. Tenere in considerazione che se l'utente subisce qualche perdita o danno a causa di errata impostazione di osservazione, utilizzo, funzionamento improprio o malfunzionamento dell'apparecchiatura, la società URMET S.p.A. non può essere considerata responsabile per l'eventuale perdita di dati memorizzati. Questa apparecchiatura contiene componenti elettronici di precisione. Per garantire la registrazione corretta delle immagini, non sottoporla ad urti o colpi durante tale operazione.

#### **Privacy e Copyright**

La telecamera IP è un dispositivo per sistemi TVCC. La registrazione delle immagini è subordinata alle leggi vigenti nel paese di utilizzo. È inoltre vietata la registrazione di immagini protette da Copyright.

Gli utenti del prodotto sono responsabili per il controllo ed il rispetto di tutte le norme e gli statuti locali relativi al monitoraggio e alla registrazione di segnali video. Il produttore NON potrà essere ritenuto responsabile per un utilizzo di questo prodotto che non sia in conformità con le norme in vigore.

#### **Aggiornamento firmware**

Contattare il Customer Service di URMET S.p.A. al fine di verificare la disponibilità di eventuali aggiornamenti firmware.

#### **Configurazione di rete**

La telecamera è impostata in modalità DHCP. Se la rete in cui va installata non supporta l'indirizzamento dinamico (DHCP), la telecamera attiva automaticamente l'indirizzo IP di fabbrica 192.168.1.168. Utilizzando il software Urmet "Device Config. Tool" fornito in dotazione con la telecamera è possibile modificare tale l'indirizzo IP di fabbrica e le altre configurazioni di rete della telecamera in modo che quest'ultima non crei conflitti con altri dispositivi in rete.

#### **Connessioni di rete**

Quando si effettua una connessione con un pc remoto (mediante Software Client o Browser) occorre tenere in considerazione che a qualunque canale video utilizzato sul PC corrisponde una connessione di tipo "unicast" (TCP, RTP, UDP).

Il dispositivo è in grado di supportare fino a 10 connessioni "unicast"; è quindi possibile visualizzare il flusso video da un massimo di 10 postazioni (pc o smartphone) remote in contemporanea, compatibilmente con la banda disponibile.

### **Installazione**

#### **INSTALLAZIONE BULLET CAMERA**

#### **Fissaggio a soffitto**

Inserire tre tasselli nel soffitto e fissare l'apparecchiatura con tre viti di bloccaggio.

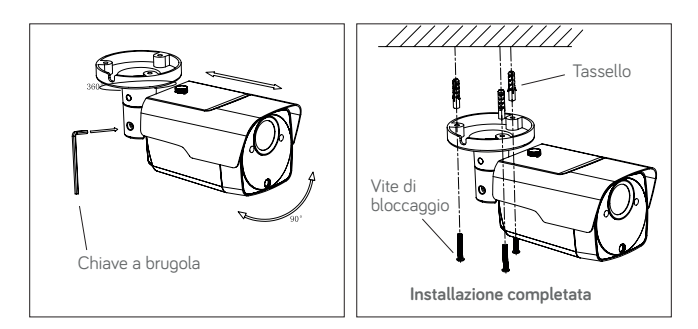

#### **Montaggio a parete**

Inserire tre tasselli nella parete e fissare l'apparecchiatura con tre viti di bloccaggio.

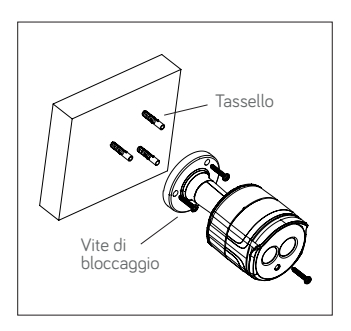

#### **Installazione SD Card**

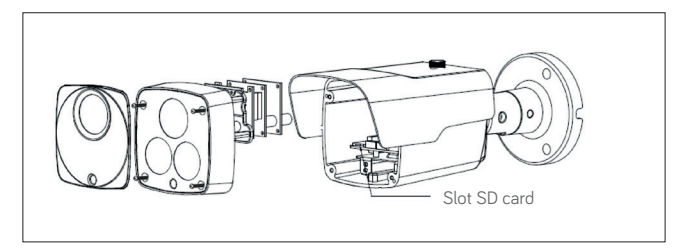

#### **INSTALLAZIONE VANDAL-PROOF DOME CAMERA**

#### **Fissaggio a soffitto**

- 1. Applicare l'adesivo nella posizione corretta.
- 2. Rimuovere il componente anteriore, allentando le tre viti di bloccaggio con l'ausilio di un cacciavite.
- 3. Fissare il piedestallo praticando fori di bloccaggio intorno all'adesivo, inserirvi quattro tasselli e fissare il tutto mediante quattro viti di bloccaggio. Regolare correttamente l'angolazione.
- 4. Fissare il componente anteriore sul piedestallo, serrando le tre viti di bloccaggio.

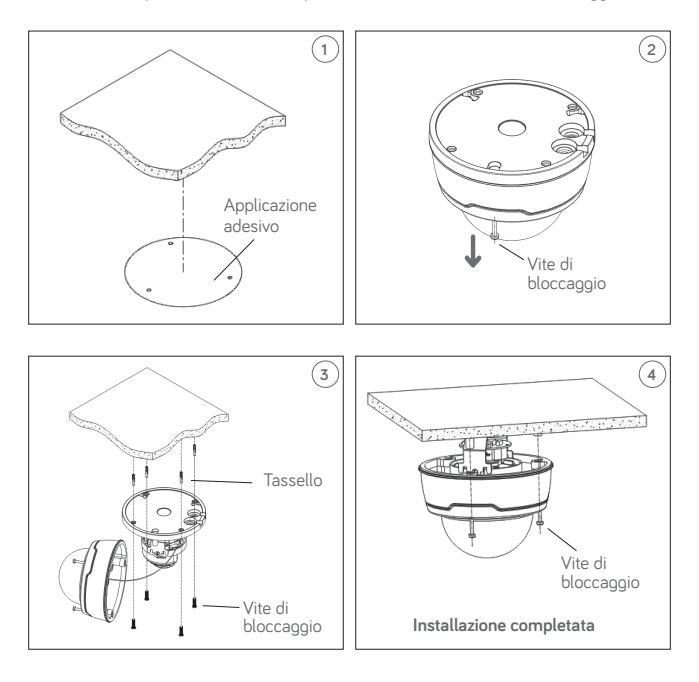

#### **Installazione SD Card**

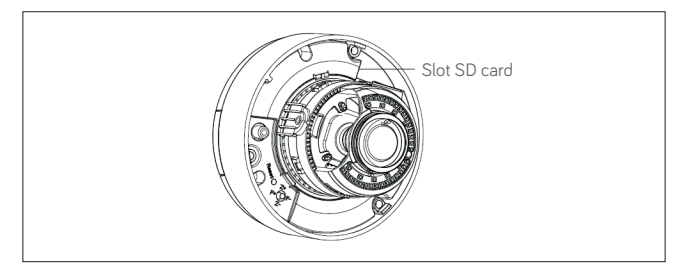

#### **INSTALLAZIONE MINI DOME CAMERA**

#### **Fissaggio a soffitto**

- 1. Applicare l'adesivo nella posizione corretta.
- 2. Rimuovere lo schermo della telecamera, ruotando il collare in senso anti-orario verso il basso.
- 3. Fissare la base praticando fori di bloccaggio intorno all'adesivo, inserire tre tasselli e fissare il tutto mediante tre viti di bloccaggio.
- 4. Regolare correttamene l'angolazione.
- 5. Rimontare lo schermo ruotando il collare in senso orario.

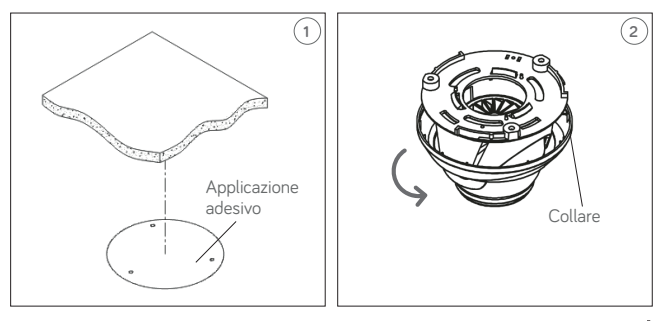

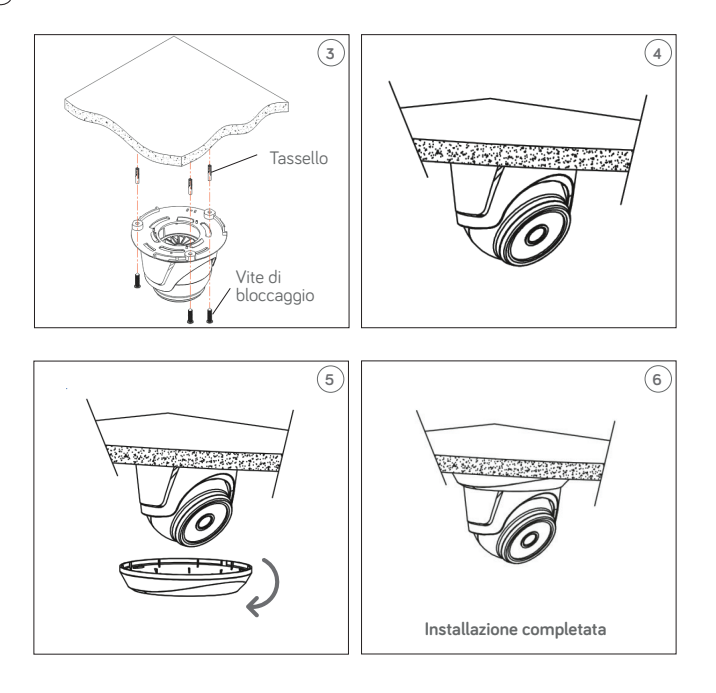

### **Configurazioni IP dell'unità di ripresa**

Dopo aver alimentato la telecamera è necessario configurarla sulla propria rete di casa o ufficio. In caso vi siano più telecamere da installare sulla stessa rete, si consiglia di installare e configurare una telecamera alla volta.

#### **CONNESSIONE SU RETE IP CON SERVIZIO DHCP**

Per l'installazione rapida della telecamera su rete con servizio di indirizzamento automatico (DHCP), sarà assegnato automaticamente un indirizzo IP alla telecamera IP. Qualora non fosse provvista di indirizzamento automatico (DHCP) l'indirizzo IP statico di default sarà 192.168.1.168.

Configurazione della telecamera IP:

1. Installare il Software "Device Config. Tool" fornito in dotazione su CD seguendo le istruzioni visualizzate a monitor.

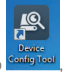

2. Lanciare il Software "Device Config. Tool". Selezionando **Configure di l**. verranno visualizzati automaticamente l'indirizzo IP, la subnet mask, il gateway e l'indirizzo MAC di ogni telecamera IP attiva nella LAN corrente, come mostrato nella figura seguente.

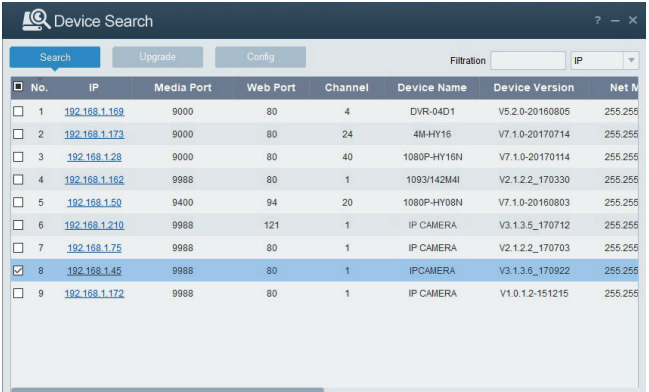

Se l'indirizzo IP cercato e l'indirizzo IP del PC non sono nella stessa rete, l'utente può modificare l'indirizzo IP, la subnet mask e altri parametri della telecamera IP utilizzando il software "Device Config. Tool".

Selezionare inizialmente il dispositivo per modificare l'indirizzo IP e successivamente inserire il nuovo indirizzo IP, la subnet mask, il gateway e username/password. Inserire la password del dispositivo e premere su "**Modify**" per cambiare l'indirizzo IP del dispositivo.

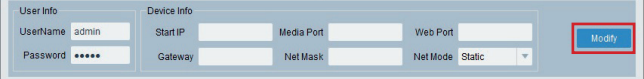

**\*NOTA BENE: parametri di default della telecamera IP Indirizzo IP statico: 192.168.1.168 Username: admin Password: admin Numero di media port: 9988**

- 3. Prima di utilizzare il browser Internet Explorer per accedere la prima volta alla telecamera IP, è necessario installare i relativi componenti plug-in, procedendo nel seguente modo:
	- Accedere all'indirizzo IP della telecamera per installare solo per la prima volta i i plug-in. Nella pagina Web che si aprirà selezionare "**download**", dopodiché selezionare "**Esegui**" nel messaggio in basso.

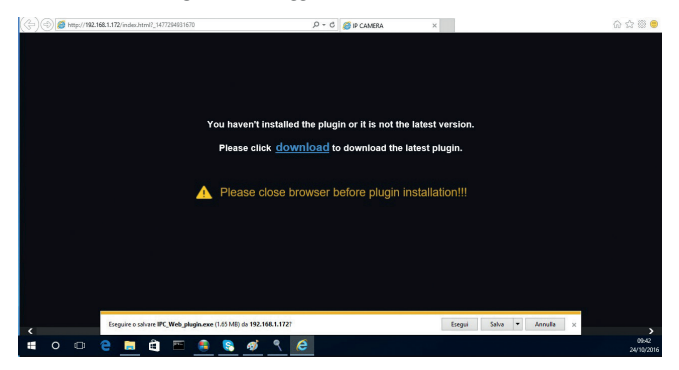

• Attendere lo scaricamento del Plug-in, dopodiché confermare l'installazione dell'ActiveX.

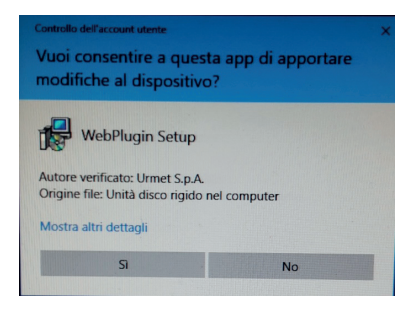

• Selezionare "**Install**" ed attendere che l'installazione sia terminata.

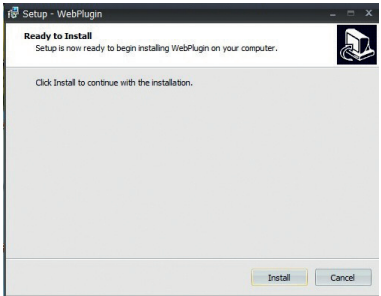

4. Al termine dell'installazione dell'Active X chiudere la pagina Web di Internet Explorer e lanciarla nuovamente inserendo l'indirizzo IP della telecamera IP, verrà visualizzata la schermata di accesso dove è possibile selezionare il nome utente (di default: admin), la password (di default: admin) e la Lingua.

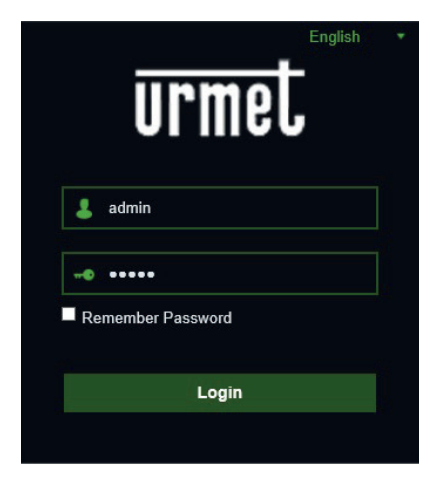

5. Selezionare "Login" per entrare nella schermata LIVE.

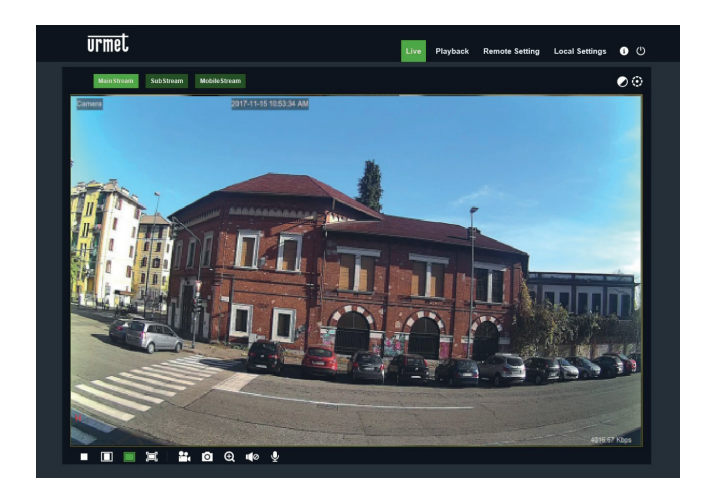

6. Cliccare sui pulsanti in alto a sinistra (Main Stream, Sub Stream o Mobile Stream) per selezionare il flusso video.

#### **CONTROLLO PTZ**

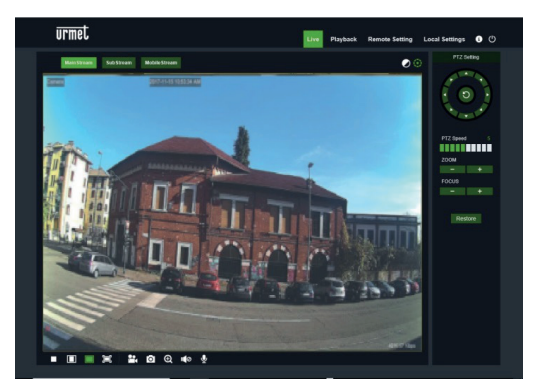

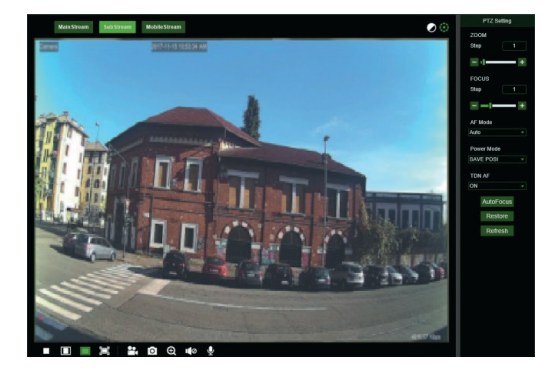

(Controllo PTZ) selezionando l'icona compare la seguente finestra:

Sui modelli di Telecamere Autofocus con un'ottica AF l'interfaccia PTZ sarà la seguente:

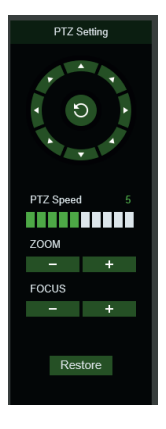

È possibile selezionare 8 differenti angoli sul controllo circolare:

- **PTZ Speed**: 0 10 indica velocità differenti PTZ.
- **ZOOM** aumenta o diminuisce lo ZOOM.
- **FOCUS** aumenta o diminuisce il FOCUS.
- **Restore** inserisce nuovamente i valori di fabbrica.

Sui modelli di Telecamere Auto Focus con un'ottica DF l'interfaccia PTZ sarà la seguente:

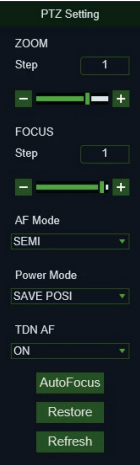

**IT**

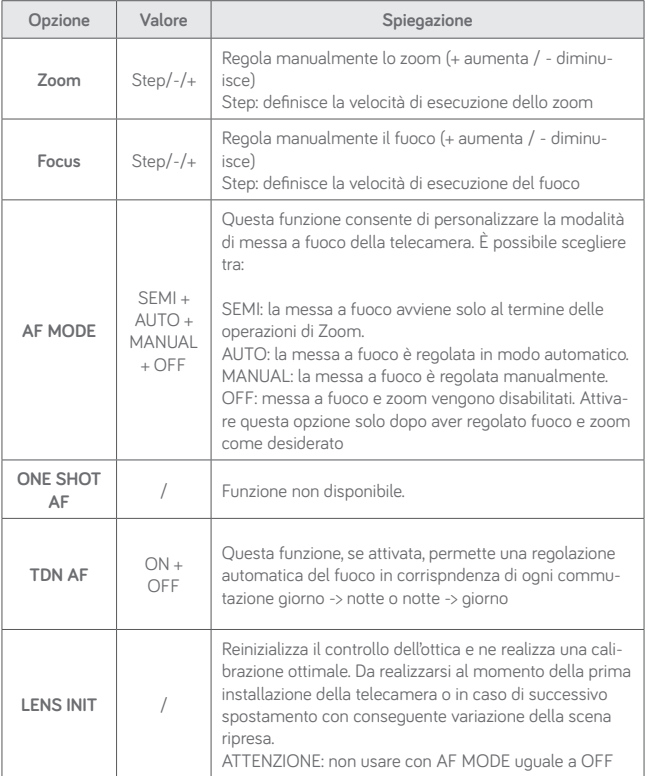

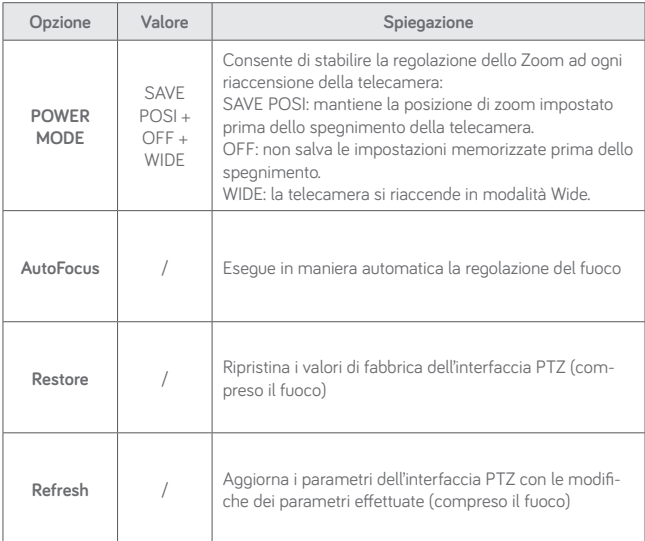

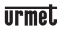

### **Software per dispositivi mobili**

Il software Mobile è usato per piattaforme iOS (iPhone, iPad) e Android (Android Smartphone, Tablet). Segue la descrizione del Software Mobile Client.

#### **DISPOSITIVI SMARTPHONE**

#### **Urmet iUVS plus Software Mobile**

Per l'installazione rapida della telecamera su rete con servizio di indirizzamento automatico (DHCP), sarà assegnato automaticamente un indirizzo IP alla telecamera IP. Qualora non fosse provvista di indirizzamento automatico (DHCP) l'indirizzo IP statico di default sarà 192.168.1.168.

URMET iUVS plus è un'applicazione TVCC per iOS e Android, smartphone, pad e tablet, compatibile con tutti i dispositivi URMET sia di tipo IPCam (Codec H265), sia DVR/NVR/ HVR (tutti i codec).

L'app iUVS Plus è scaricabile da Play Store al seguente link:

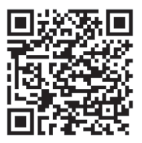

e da Apple Store al seguente link:

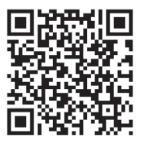

Funzionalità principali:

- Audio/ video Live Stream Multicanale
- Playback remoto Multicanale
- Double stream playback
- Supporto Telecamere Fisheye, in Live e Playback
- Notifiche allarmi
- Personalizzazione configurazione singolo flusso video
- Gestione formato segnale video 4:3 16:9,
- Playback Locale
- Modalità portrait e landscape del segnale video
- Funzione di esportazione elenco dispositivi
- Condivisione immagini su social/drive e personal cloud remoti
- PTZ
- Cattura Immagine e Video
- Supporto Multi dispositivo

#### **NOTA BENE**

**Per maggiori dettagli ed approfondimenti tecnici sull'utilizzo dell'app e la descrizione di ciascuna funzione disponibile fare riferimento al manuale utente completo del dispositivo oppure al supporto online disponibile sull'App stessa.**

## **Quick guide**

### Index

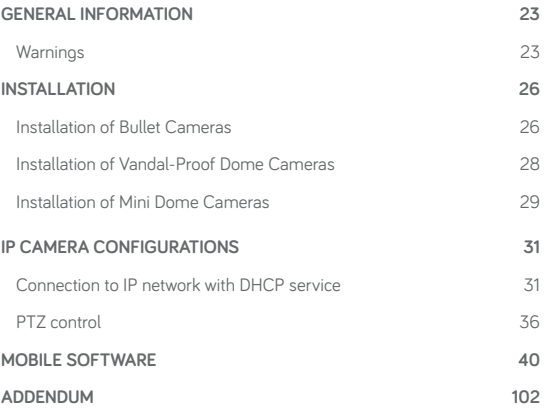

### **General information**

**EN**

Dear Customer,

Thank you for purchasing this product.

This quick start guide was written to help you set up H.265 IP Camera Series rapidly and easily.

Read this quick start quide which contains information for correct, safe use carefully before using the device.

Keep this guide at hand so that you can refer to it when needed.

#### **\*NOTE**

For more detailed information about the devices, refer to the complete user manual available on the Urmet website (see QR code printed on the Addendum sheet).

#### **WARNINGS**

#### **Electricity**

Before connecting to electrical outlet, verify the electrical specifications of the device are suitable for the available power source.

We suggest to connect the device to electrical outlet via a switch disconnector.

In case of malfunctioning, disconnect electrical power from the general switch.

Use only the provided power supply.

#### **Safety precautions**

Do not expose the device to rain or humidity and do not insert any solid or liquid object in it to prevent the risk of fire or electrocution. In these events disconnect the device from the electrical outlet and call technical assistance to check it.

Do not open the device. Any repair must be made by qualified personnel or by calling the nearest authorized technical assistance center (www.urmet.com >> Contacts).

Keep the device away from children to prevent any, even involuntary, damaging.

Do not touch the device with wet hands as it might cause electrical shock or mechanical damages.

If the device falls down while working or if the salesbox is damaged, do not continue using it. If usage is continued under such circumstances electrical shocks might take place. Contact the authorized retailer or installer.

#### **Installation precautions**

Do not install the camera in places with possible exposure to rain or humidity without the proper protective case.

Do not point the camera directly to sunlight or other intense sources of light, even when turned off. The subject of recording must not be against the light.

Do not point the camera against reflective objects.

Some light conditions (such as fluorescent color) can affect the recorded colors.

Use AUTO-IRIS lens when operating the camera in changing light environments.

Do not use this device on any unstable support such as lurching or sloping table to

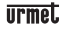

prevent the device from falling and be damaged.

If water or any other material should penetrate the camera, stop using it as it might cause fire or electrical shock and contact the authorized retailer or installer.

Do not cover the device with any cloth while using to prevent deformation of the external part and inner components heating which might provoke fire, electrical shock or mechanical damages.

Do not put magnets or magnetized objects close to the device to prevent functional anomalies.

Do not use this device in presence of smoke, steam, humidity, dust or intense vibrations.

Do not use the device shortly after moving it from warm to cold environment and vice versa. After moving the device wait three hours before using it: this time is necessary for the device to adapt to the new environment (temperature, humidity, etc.).

#### **Usage precautions**

Check the device is not damaged after removing the packaging.

Check the working environment is not too humid and the temperature is within the indicated range.

Do not point the camera against sunlight to prevent sensor damages.

#### **Device cleaning**

Use a dry cloth to remove dust and dirt from the device.

If dirt cannot be removed with a dry cloth, use a humid cloth and a neutral cleanser.

Do not use spray cleanser for device cleaning. Do not use volatile liquids such as gasoline, alcohol, solvents etc. or chemical treated cloth to clean the device to prevent deformations, damages or scars on the finishing paint.

Disconnect the device from the electrical outlet before cleaning.

#### **Video recording**

This device is not designed as a burglar system but mainly to transmit and record video images. URMET S.p.A. is not in any way responsible for loss or damages of the user consequent to theft.

Before using the device, record a demo video to verify the correct functionality of this feature. URMET S.p.A. is not in any way responsible for loss of recorded data consequent to wrong setting or usage, device malfunctioning or failure.

This device is composed by electronic precision components. Do not hit the device while recording as it might affect the video.

#### **Privacy and Copyright**

The IP camera is designed for surveillance systems. Video recording is subject to the laws applicable to the Country where used. It is forbidden to record images with Copyright.

The User is responsible to check and respect all local laws and norms for video signal recording. The manufacturer is NOT in any way liable for any usage of the product which might result not compliant to the relevant norms.

#### **Firmware upgrade**

Contact Customer Service Technical Assistance URMET S.p.a. in order to check availability of firmware upgrades.

#### **Network configuration**

Camera default setting is DHCP mode. If the network does not support dynamic addressing (DHCP), the device will automatically switch to factory IP 192.168.1.168. Use Urmet "Device Config. Tool" software provided with IP Camera CD in order to modify the IP address and other network settings to prevent any conflict with other devices on the network.

#### **Network connections**

When connecting a PC (using Software Client or Browser), any video channel on the PC will be using "unicast" connection (TCP, RTP, UDP).

The device can support up to 10 "unicast" connections so it is possible to show the video on maximum 10 remote devices (PC or smartphone) at the same time depending on the available network band.

### **Installation**

#### **INSTALLATION OF BULLET CAMERAS**

#### **Ceiling Mounting**

Insert three expansion bolts in place into the ceiling and fix the equipment with three locking screws.

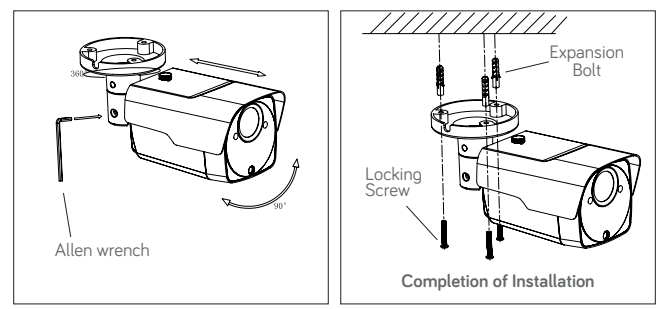

#### **Wall Mounting**

Insert three expansion bolts in place into the wall and fix the equipment with three locking screws.

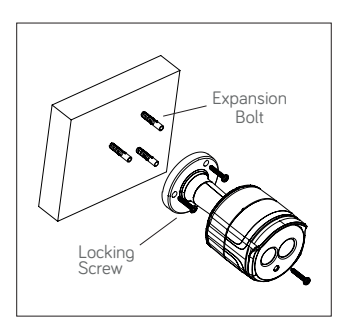

#### **SD Card Installation**

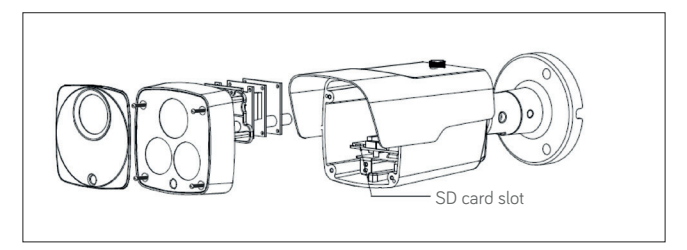

#### **INSTALLATION OF VANDAL-PROOF DOME CAMERAS**

#### **Ceiling Mounting**

- 1. Paste the sticker in place at the proper position as selected.
- 2. Remove the front component by loosening the three locking screws with a screwdriver.
- 3. Fix the pedestal by drilling locking holes around the sticker and inserting four expansion bolts into the holes and fastening it with four locking screws. Adjust it to an appropriate angle.
- 4. Fix the front component on the pedestal by tightening the three locking screws.

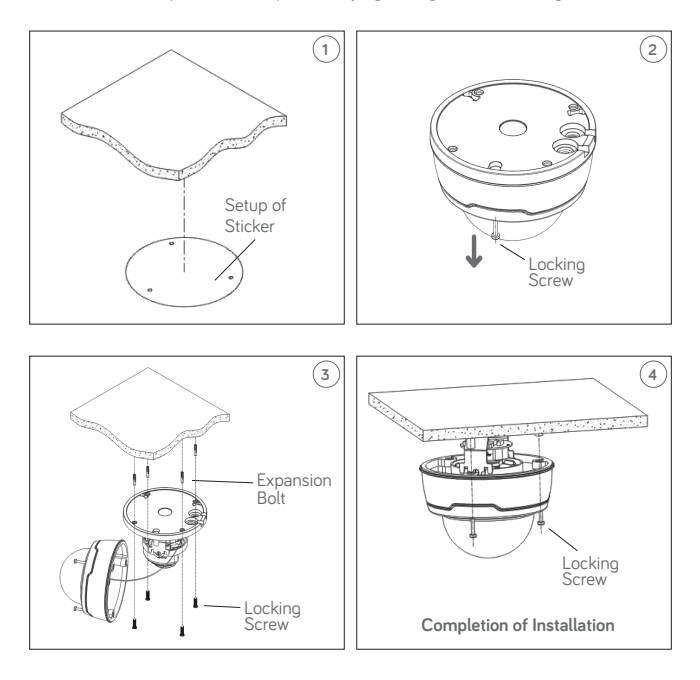

#### **SD Card Installation**

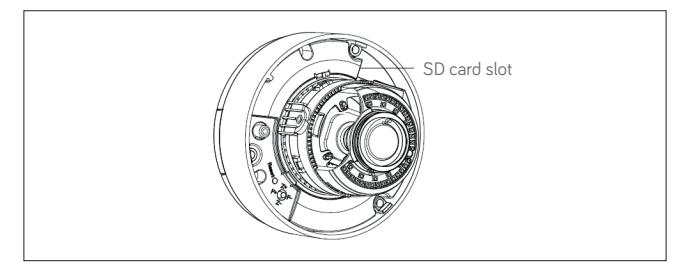

#### **INSTALLATION OF MINI DOME CAMERAS**

#### **Ceiling Mounting**

- 1. Paste the sticker in place at the proper position as selected.
- 2. Remove the collar off the camera by rotating it down.
- 3. Fix the pedestal by drilling locking holes around the sticker and inserting three expansion bolts into the holes and fastening it with three locking screws.
- 4. Adjust it to an appropriate angle.
- 5. Mount the collar back by rotating it up.

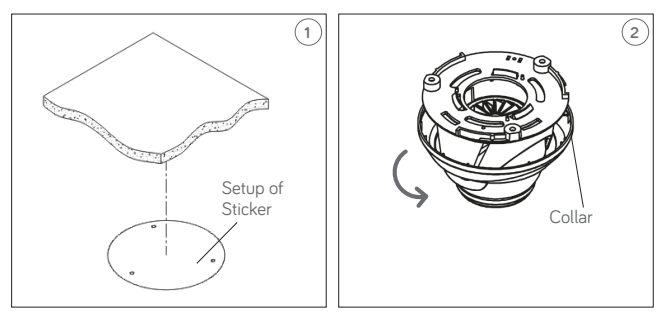

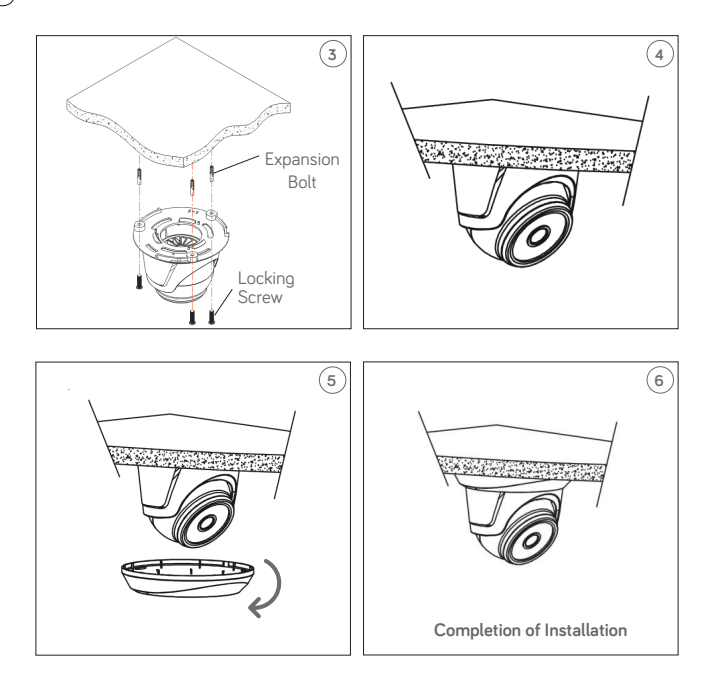

## **IP Camera Configurations**

The camera must be configured for the home or office network after it has been powered. It is advisable to install and configure one camera at a time if you are installing multiple cameras on the same network.

#### **CONNECTION TO IP NETWORK WITH DHCP SERVICE**

For Quick installation about IP camera with dynamic host configuration (DHCP) on the network will be assigned an IP address automatically. IF DHCP Service is not supported, the default IP Address of IP Camera will be 192.168.1.168.

IP Camera Configuration:

- 1. Install the Software "Device Config. Tool" provided by CD and follow the installation instructions displayed at monitor.
- 2. Launch the "Device Config. Tool" Software, selecting **Config Tool** it will be displayed automatically IP Address, Subnet Mask, Gateway, and MAC Address for each IP Camera detected in LAN, as shown in picture below.

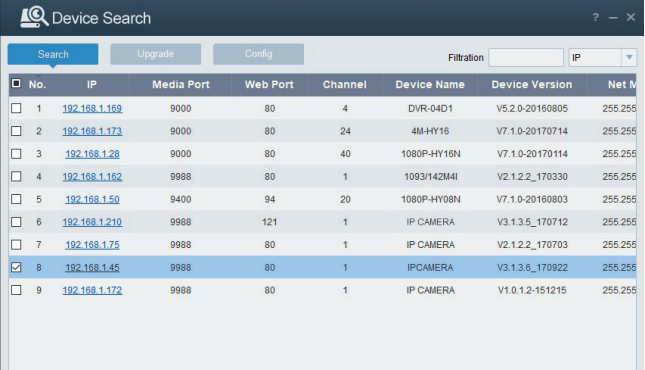

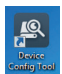

If the searched IP address and PC IP address are not in the same network segment. user may modify IP address, subnet mask, and other parameters of IP camera by using "Device Config. Tool" software.

First select the device to modify IP address and then input new IP address, subnet mask, gateway and username/password. Insert the password and click "**Modify**" button to change IP address of the device.

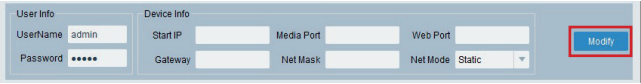

**\*IMPORTANT NOTE: IP camera Default Settings Default Static IP Address:192.168.1.168 Username: admin Password: admin Media port: 9988**

- 3. Before using IE (Internet Explorer) browser to access the IP camera for the first time, related plug-in components must be installed by following the procedure below:
	- Access IP address of the IP camera for installing plug-in only for the first time. In the Web Page opened select "**Download**", after that select "**Run**" in the pop-up below.

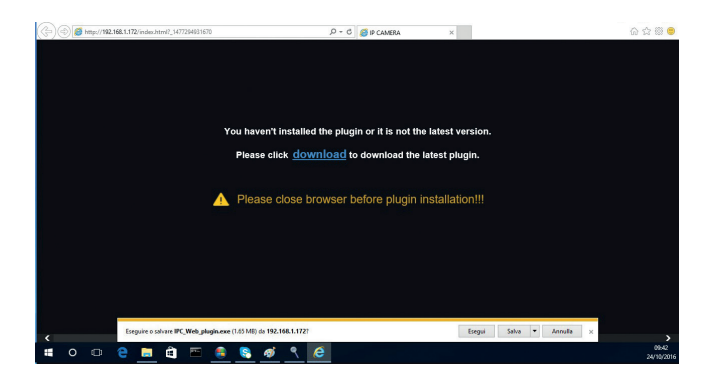

- Wait for plug-in download, after that confirm the ActiveX Installation.
- Select "**Install**" and wait for the installation is completed.

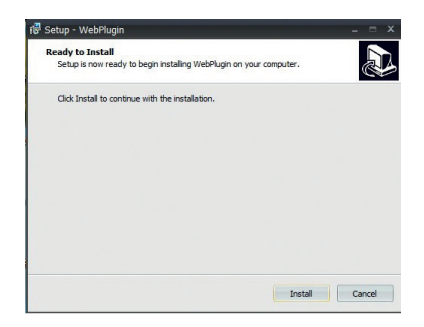

4. After completed the Active X installation, close the Internet Explorer Web Page and launch it again, put the IP Camera Address and the Login screen will be displayed. Select Username (default: admin), a Password (default: admin) and Language.

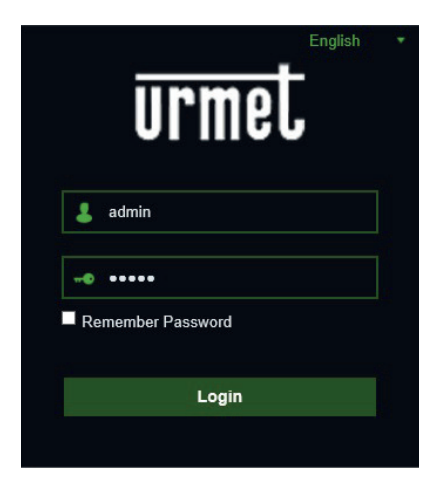

5. Select "Login" in order to enter in LIVE screen.

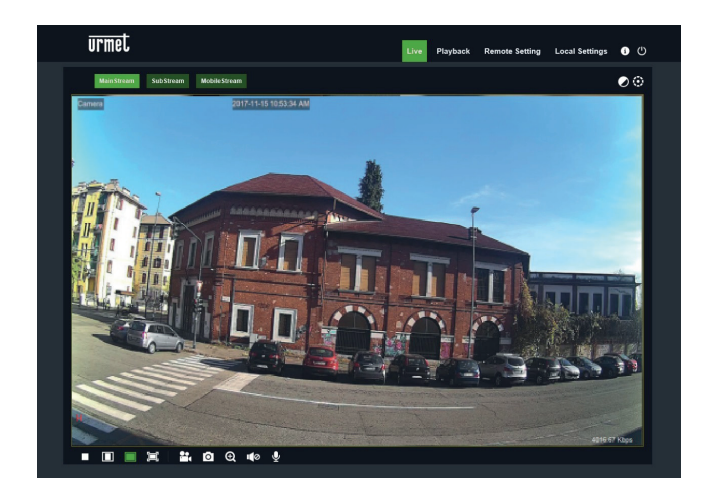

6. Click the buttons on the top left corner in the Web Page to select the stream to display (Main Stream, Sub Stream or Mobile Stream).

#### **PTZ CONTROL**

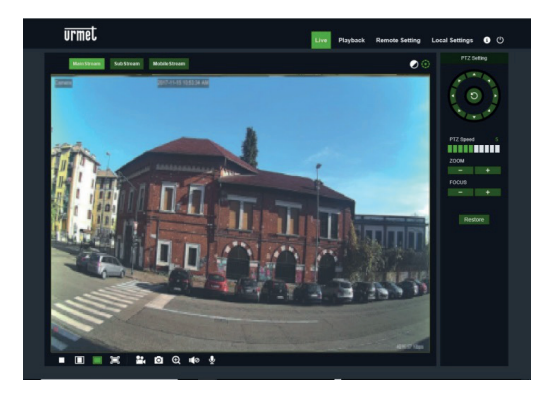

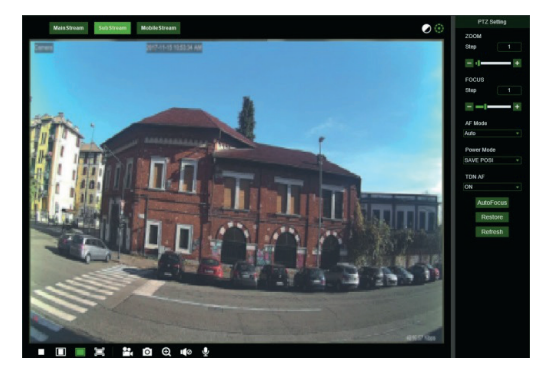

(PTZ control) select the icon to open the following window:

On Autofocus cameras with AF optics, the PTZ interface will be as follows:
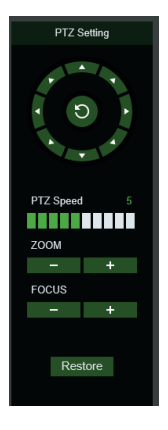

Eight different angles can be selected on the circular control:

- **PTZ Speed**: 0 10 indicates different PTZ speeds.
- **ZOOM** zooms in and out.
- **FOCUS** increases or decreases FOCUS.
- **Restore** resets default settings.

On Auto Focus cameras with DF optics, the PTZ interface will be as follows:

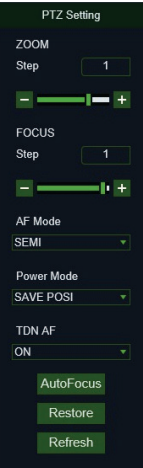

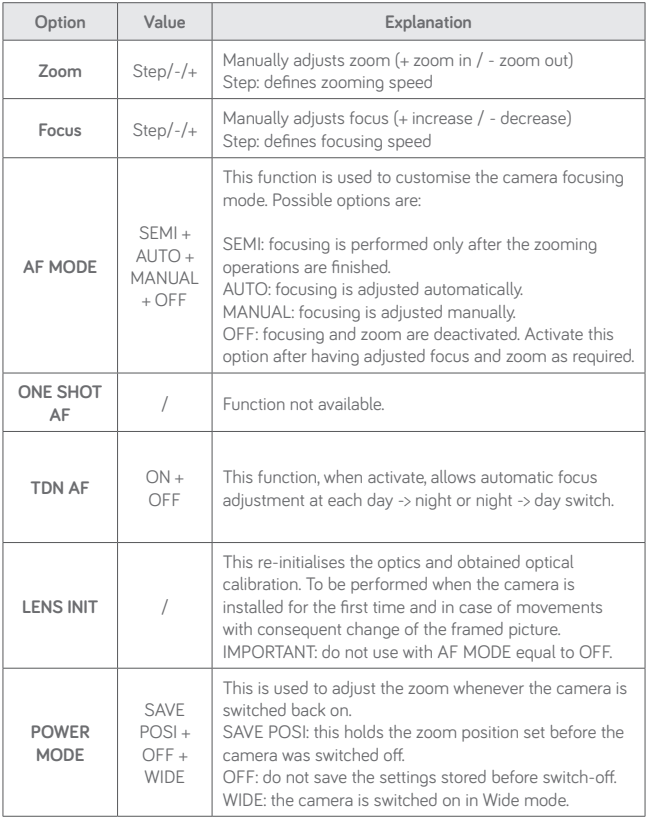

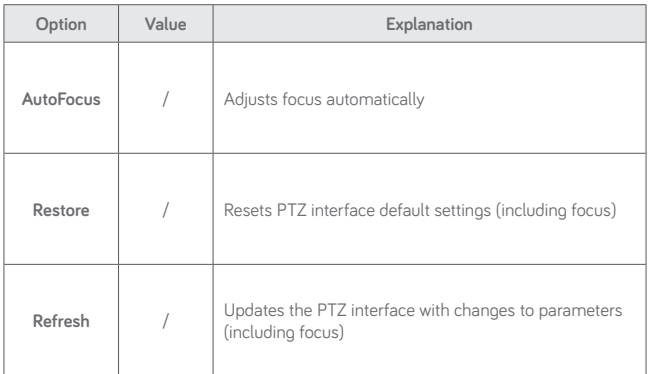

# **Mobile software**

Mobile Software is used for the iOS (iPhone, iPad) and Android platforms (Android Smartphone, Tablet). The following is a description of the Mobile Client Software.

#### **SMARTPHONE DEVICE**

#### **Urmet iUVS plus Mobile Software**

Urmet iUVS plus is a TVCC application for iOS and Android on smartphones, pads and tablets that is compatible with all URMET devices, both IPCam (Codec H265) and DVR/ NVR/HVR (all codecs).

iUVS Plus can be downloaded from Play Store to the following link:

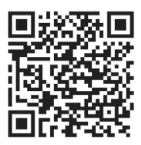

iUVS Plus can be downloaded from Apple Store to the following link:

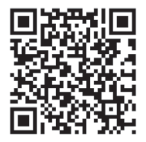

**EN**

Main features:

- Multichannel audio/video live streaming
- Multichannel remote playback
- Double stream playback
- Fisheye Camera support in Live and Playback modes
- Alarm notifications
- Custom single video stream configuration
- Video signal format management 4:3 16:9
- Local playback
- Video signal in portrait or landscape mode
- Device list export function
- Image sharing on social media/remote drives and personal clouds
- PTZ
- Image and Video capture
- Multi-device support

### **IMPORTANT NOTE**

**For more details about how to use the App and the features description please refer to the IP Camera user manual or online support available in Urmet iUVS Plus.**

# **Quick guide**

# Index

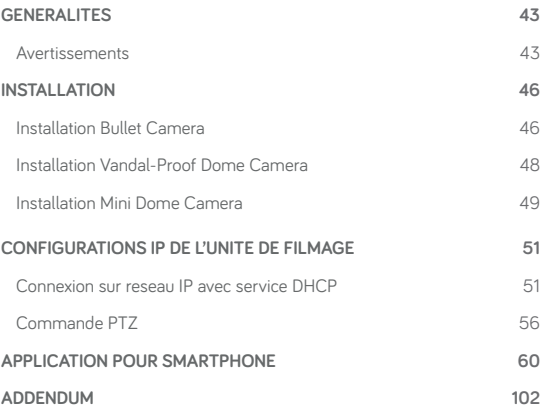

# **Generalites**

Cher client,

Nous vous remercions d'avoir fait l'achat du produit objet du présent document.

Le présent document est un mini guide qui vous permettra de procéder avec rapidité à la mise en marche du modèle H.265 IP Camera Series URMET S.p.A.

Lire attentivement ce mini quide pour utiliser correctement et respecter les consignes de sécurité d'usage de l'appareil que vous avez à peine acheté. Toujours conserver ce document à portée de main pour toute consultation ultérieure.

### **\*IMPORTANT**

Pour toute information détaillée sur l'appareil, il est recommandé de consulter le manuel d'usage que vous pouvez repérer sur le site Urmet (voir QR code reporté sur la feuille complémentaire).

### **AVERTISSEMENTS**

#### **Alimentation**

Avant de brancher l'appareil au secteur d'alimentation, s'assurer que les données nominales correspondent à celles du secteur d'alimentation.

Il est recommandé de prévoir l'installation en amont des appareils d'un interrupteur de coupure et de protection.

En cas de panne et/ou de mauvais fonctionnement, couper l'alimentation à l'aide de l'interrupteur général.

Utiliser exclusivement l'alimentateur fourni avec le produit.

### **Recommandations de sécurité**

Pour prévenir les risques d'incendie et d'électrocution, éviter d'exposer le dispositif à la pluie et à l'humidité ainsi que d'introduire tout objet solide et tout liquide à l'intérieur du dispositif. Si tel devait être le cas, débrancher le dispositif du secteur d'alimentation et le faire contrôler par un personnel qualifié.

En aucun cas, le dispositif ne doit être ouvert. Pour toute intervention de réparation, faire appel à un personnel qualifié ou contacter le centre d'assistance technique agréé (www.urmet.com >> Contacts).

Conserver l'appareil hors de la portée des enfants pour prévenir les risques de dommages accidentels.

Ne pas toucher l'appareil avec les mains mouillées pour éviter les risques de décharge électrique et de dommages mécaniques.

En cas de chute de l'appareil ou en cas de dommages de l'enveloppe externe, en interrompre l'utilisation. Ne pas en interrompre l'utilisation dans de telles conditions expose à des risques de décharge électrique. Dans le cas où cela se produirait, contacter le revendeur ou l'installateur agréé.

#### **Recommandations d'installation**

Ne pas installer la caméra dans un environnement où elle serait exposée à la pluie ou à

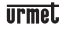

l'humidité. Pour de tels environnements, utiliser les protections prévues à cet effet. Éviter d'orienter directement l'objectif vers le soleil ou vers des sources de lumière interne y compris quand la caméra est éteinte; la personne/objet à filmer ne doit pas être en contre-jour.

Éviter d'orienter la caméra vers des objets réfléchissants.

La présence de certains types de lumière (fluorescente colorée par exemple) peut altérer les couleurs.

Ne pas placer le dispositif sur une surface qui ne garantirait pas la stabilité nécessaire (table instable ou plan incliné par exemple). Sur une telle surface, le dispositif pourrait tomber et causer des blessures ou des dommages mécaniques.

Dans le cas où de l'eau ou tout autre produit s'infiltrerait dans le dispositif, ne plus l'utiliser pour prévenir les risques d'incendie et de décharges électriques. Dans le cas où cela se produirait, contacter le revendeur ou l'installateur agréé.

Ne pas couvrir la caméra d'un chiffon alors qu'elle est en marche pour prévenir les déformations de l'enveloppe extérieure et la surchauffe des parties internes exposant à des risques d'incendie, de décharges électriques et de panne mécanique.

Ne pas approcher d'aimants ni d'objets magnétisés pour ne pas risquer de compromettre le bon fonctionnement.

Ne pas utiliser le dispositif dans un environnement en présence de fumée, de vapeur, d'humidité, de poussière et/ou de vibrations intenses.

Ne pas mettre en marche le dispositif aussitôt après l'avoir déplacé d'un endroit froid à un endroit chaud et inversement. Attendre environ trois heures: cette durée est nécessaire pour que l'appareil puisse s'adapter au nouvel environnement (température, humidité, etc.).

#### **Précautions d'utilisation**

S'assurer que l'appareil est en parfait état après l'avoir sorti de son emballage.

S'assurer que la température de fonctionnement est dans les limites indiquées et que l'environnement n'est pas excessivement humide.

Éviter d'orienter la caméra vers le soleil pour ne pas endommager le capteur.

#### **Nettoyage du dispositif**

Utiliser un chiffon sec et frotter légèrement pour éliminer poussières et saletés.

Dans le cas où un chiffon ne suffirait pas pour éliminer les saletés, utiliser un chiffon humidifié avec un détergent neutre.

Pour le nettoyage de l'appareil, ne pas utiliser de produit en spray. Ne pas utiliser de liquides volatiles tels que l'essence, l'alcool, les solvants, etc. ni de chiffons traités chimiquement pour nettoyer le dispositif pour éviter tout déformation, détérioration ou rayures de la finition de la peinture.

Avant d'effectuer toute opération de nettoyage ou d'entretien, veiller à débrancher l'appareil du secteur d'alimentation électrique.

## **Enregistrements des images**

L'appareil objet du présent document n'est pas conçu comme antivol mais essentiellement pour transmettre et éventuellement enregistrer des images. Aussi, dans le cas où l'utilisateur serait victime d'un vol, la société URMET S.p.A. ne saurait être tenue pour responsable de quelque préjudice et autres conséquences dommageables que ce soit.

Avant d'utiliser l'appareil, effectuer quelques essais d'enregistrement pour s'assurer du bon fonctionnement. Dans le cas où l'utilisateur serait victime d'une perte ou de tout autre préjudice causé par un mauvais réglage, par une mauvaise utilisation, un fonctionnement impropre de l'appareil, la société URMET S.p.A. ne saurait être tenue pour responsable de la perte de données mémorisées.

L'appareil contient des composants électroniques de précision. Pour garantir le bon des images, veiller à ce que l'appareil ne subisse pas chocs pendant son fonctionnement.

#### **Confidentialité et Copyright**

La caméra IP est un dispositif pour systèmes TVCC. L'enregistrement des images est soumis en lois en vigueur dans le pays où l'appareil est utilisé. Il est interdit d'enregistrement des images protégées par un Copyright.

Les utilisateurs de l'appareil sont responsables du contrôle et du respect de toutes les normes et autres réglementations locales relatives au monitorage et à l'enregistrement de signaux vidéo. Le fabricant NE SAURAIT être tenu pour responsable de toute utilisation de l'appareil qui enfreindrait les normes et réglementations en vigueur.

#### **Mise à jour du firmware**

Pour verifier la disponibilité de la mise à jour du logiciel vous devez prendre contact avec le Centre d'Assistance Technique Agréé Urmet.

#### **Configuration de réseau**

La caméra est réglée en modalité DHCP. Si le réseau sur lequel la caméra doit être installée ne supporte pas l'adressage dynamique (DHCP), la caméra active automatiquement l'adresse IP par défaut 192.168.1.168. En utilisant le logiciel Urmet «Device Config. Tool» fourni avec le CD de la caméra.

Il est possible de modifier cette adresse IP par défaut et les autres configurations de réseau de la caméra de façon à ce que celle-ci n'entre pas en conflit avec d'autres dispositifs en réseau.

#### **Connexions de réseau**

Pour effectuer une connexion avec un PC à distance (via Logiciel Client ou navigateur), il est nécessaire de tenir compte qu'à tout canal vidéo utilisé sur le PC correspond une connexion de type "unicast" (TCP, RTP et UDP).

Le dispositif est en mesure de supporter jusqu'à 10 connexions "unicast", à savoir qu'il est possible de visualiser le flux vidéo depuis un maximum de 10 points (PC ou smartphone) à distance simultanément, à condition que la bande disponible le permette.

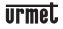

# **Installation**

#### **INSTALLATION BULLET CAMERA**

#### **Fixation au plafond**

Poser trois chevilles au plafond et fixer l'équipement à l'aide de trois vis de fixation.

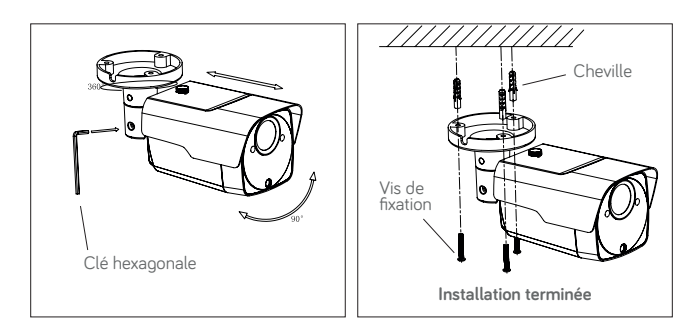

#### **Montage mural**

Poser trois chevilles sur le mur et fixer l'équipement à l'aide de trois vis de fixation.

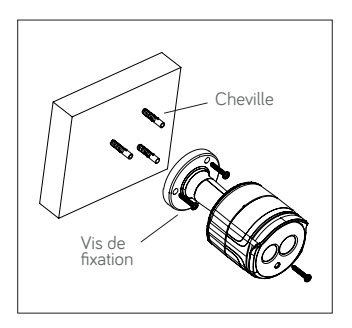

**FR**

**Installation de la carte SD**

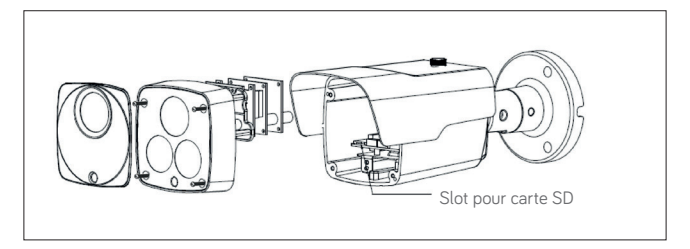

#### **INSTALLATION VANDAL-PROOF DOME CAMERA**

#### **Fixation au plafond**

- 1. Appliquer l'adhésif dans la position correcte.
- 2. Retirer l'élément avant, en desserrant les trois vis de fixation à l'aide d'un tournevis.
- 3. Fixer la base en perçant des trous de blocage autour de l'adhésif; y insérer quatre chevilles et fixer le tout à l'aide de quatre vis de fixation. Régler correctement l'angle.
- 4. Fixer l'élément avant sur la base, en serrant les trois vis de fixation.

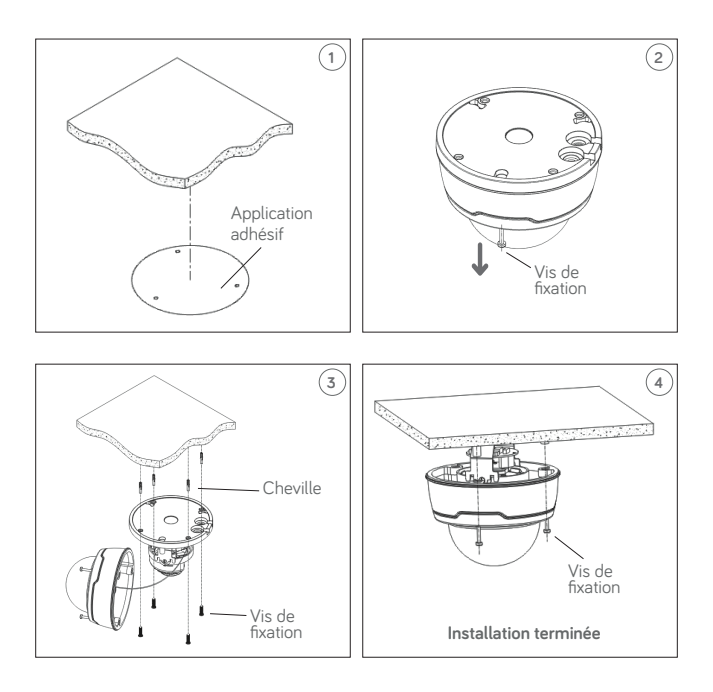

### **Installation de la carte SD**

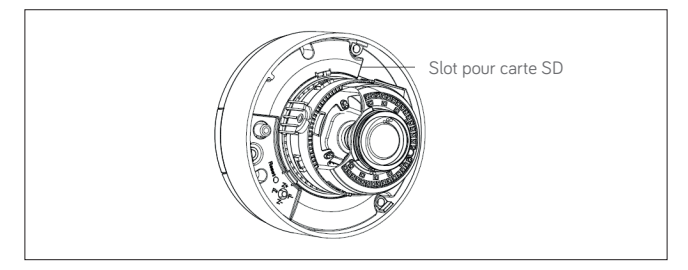

#### **INSTALLATION MINI DOME CAMERA**

#### **Fixation au plafond**

- 1. Appliquer l'adhésif dans la position correcte.
- 2. Retirer l'écran de la caméra, en tournant le collier vers le bas.
- 3. Fixer la base en perçant des trous de blocage autour de l'adhésif; y insérer trois chevilles et fixer le tout à l'aide de trois vis de fixation.
- 4. Régler correctement l'angle.
- 5. Reposer l'écran en tournant le collier vers le haut.

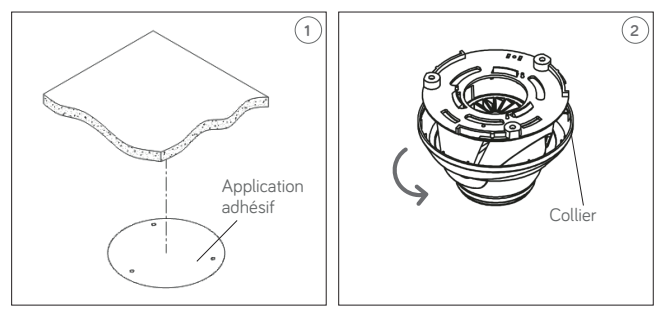

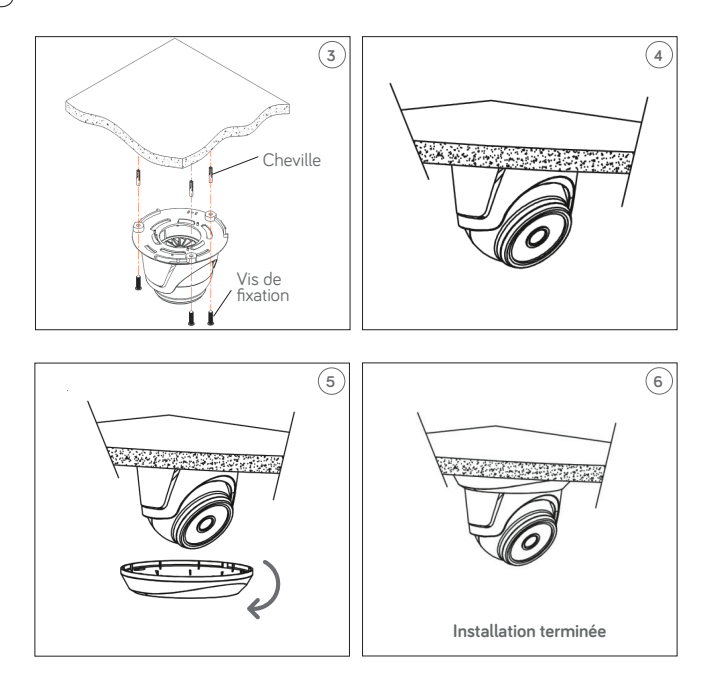

# **TIPMPT**

# **Configurations IP de l'unite de filmage**

Après avoir mis la caméra sous tension, il est nécessaire de la configurer sur le réseau de la maison ou du bureau.

En présence de plusieurs caméras sur un même réseau, il est conseillé de les installer et de les configurer une à la fois.

# **CONNEXION SUR RESEAU IP AVEC SERVICE DHCP**

Pour l'installation rapide de la caméra sur un réseau avec service d'adressage automatique (DHCP), une adresse IP sera automatiquement attribuée à la caméra IP. En l'absence d'adressage automatique (DHCP), l'adresse IP statique par défaut sera 192.168.1.168.

Configuration de la caméra IP:

- 1. Installer le logiciel "Device Config. Tool" (livré de série sur CD) et suivre les instructions affichées à l'écran.
- 2. Lancer le logiciel "Device Config. Tool. En sélectionnant Configural le logiciel affichera automatiquement l'adresse IP, le masque de sous-réseau, la passerelle et l'adresse MAC de chaque caméra IP active sur le LAN courant (voir figure suivante).

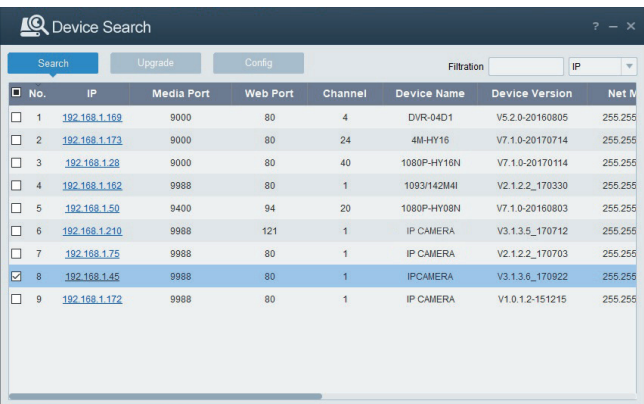

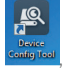

Si l'adresse IP recherchée et l'adresse du PC ne se trouvent pas sur le même réseau, l'utilisateur peut modifier l'adresse IP, le masque de sous-réseau et d'autres paramètres de la caméra IP, en utilisant le logiciel "Device Config. Tool".

Sélectionner d'abord le dispositif pour modifier l'adresse IP, puis entrer la nouvelle adresse IP, le masque de sous-réseau, la passerelle et le nom utilisateur/mot de passe. Entrer le mot de passe du dispositif est appuyer sur "**Modify**" pour changer son adresse IP.

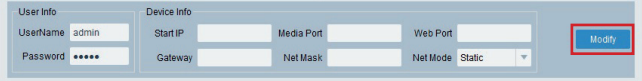

**\*IMPORTANT: IP paramètres par défaut de la camera IP Adresse IP statique par défaut : 192.168.1.168 Identifiant (UserName): admin Mot de passe (Password): admin Port Client (Media Port): 9988**

- 3. Avant d'utiliser Internet Explorer pour procéder au premier accès de la camera IP, il est necessaire d'installer les plugsins en suivant la procedure comme indiqué ci-après:
	- Adresse d'accès IP de la camera IP pour installer le plugin seulement au premier accès. Sur la page du navigateur Web qui s'ouvre sélectionner "**Download**" (Téléchargement) et ensuite sélectionner "**Run**" (lancer) sur la page qui s'affiche (voir ci-dessous)

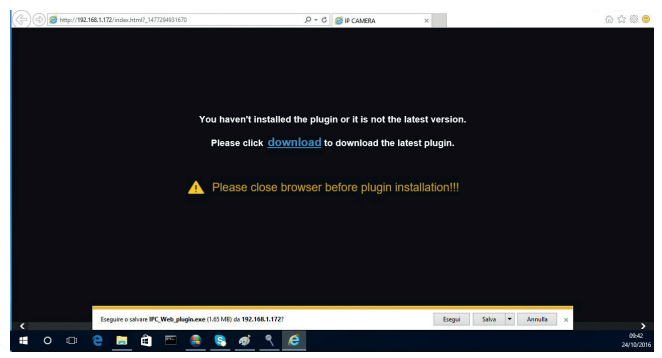

- Attendre le déchargement du plugin. Donner ensuite confirmation à l'installation de ActiveX.
- Sélectionner "**Install**" et attendre que l'application soit installée.

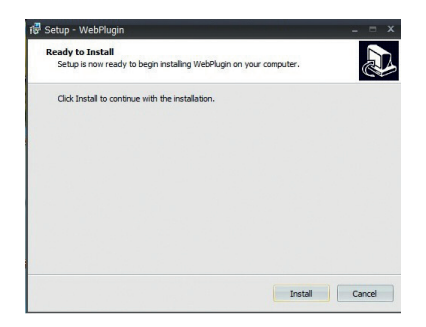

4. Après avoir terminé l'installation Active X, fermer la page Web et relancer l'application. Insérer l'adresse IP de la caméra. Compléter le login en insérant l'identifiant (Use Name défaut: admin), mot de passe (défaut: admin) et le language choisi.

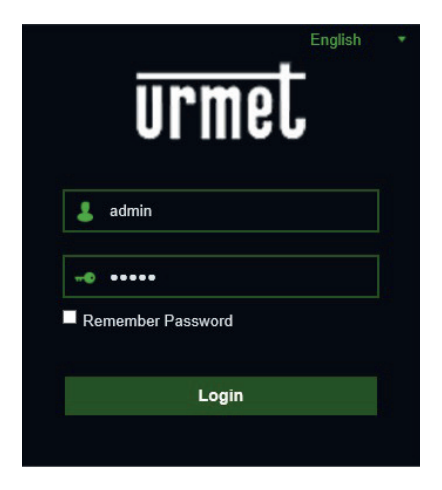

5. A ce stade, sélectionner "Login" pour accéder à l'écran LIVE.

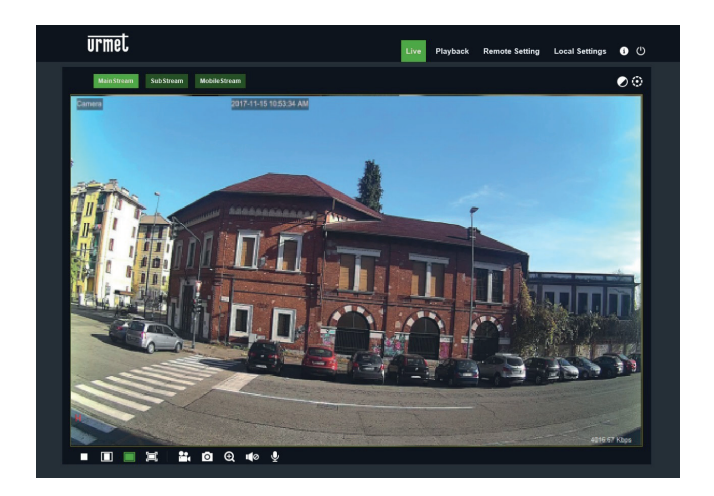

6. Appuyer sur les boutons en haut à gauche pour sélectionner le flux vidéo (Main Stream, Sub Stream ou Mobile Stream).

# **COMMANDE PTZ**

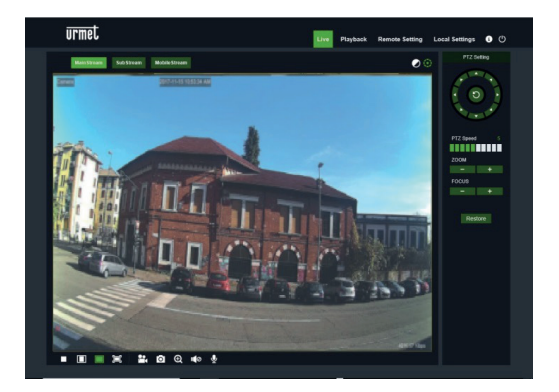

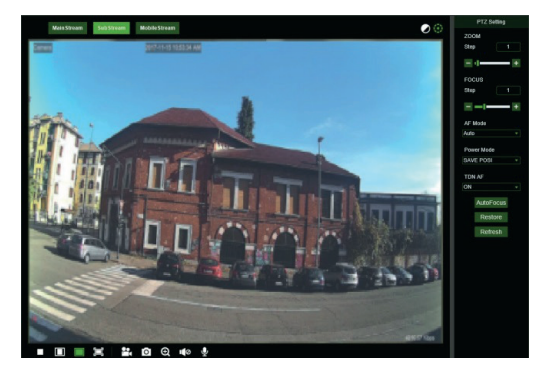

 (Commande PTZ) la sélection de l'icône affiche la fenêtre suivante :Les modèles de caméras autofocus avec optique AF comportent l'interface PTZ suivante :

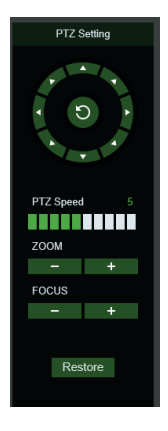

Sur la commande circulaire, il est possible de sélectionner 8 différents angles:

- **PTZ Speed**: 0 10 indique les différentes vitesses PTZ.
- **ZOOM** augmente ou diminue le ZOOM.
- **FOCUS** augmente ou diminue la MISE AU POINT.
- **Restore** saisi de nouveau les valeurs d'usine.

Les modèles de caméras autofocus avec optique DF comportent l'interface PTZ suivante:

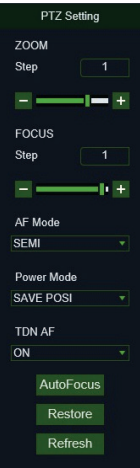

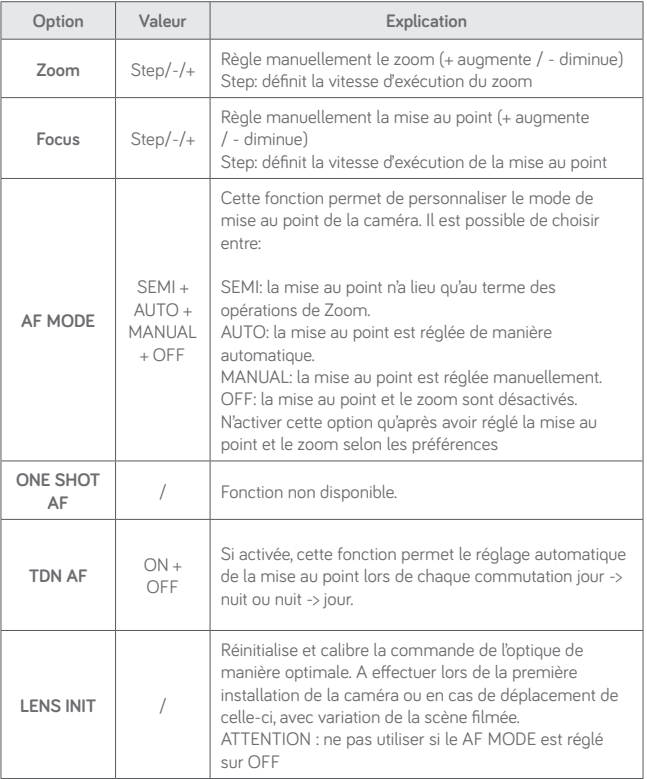

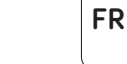

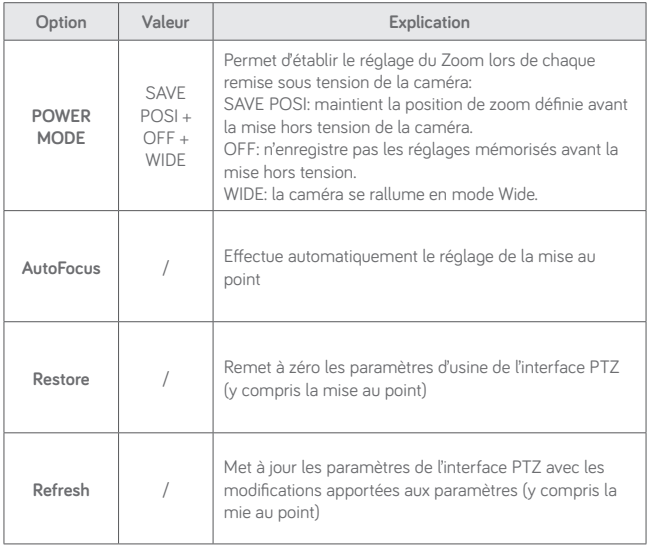

# **Application pour smartphone**

Application pour systèmes iOS (iPhone, iPad) et Android (Android Smartphone, Tablet).

#### **SMARTPHONE**

#### **Application Urmet IUVS plus**

URMET iUVS plus est une application de vidéo surveillance développée pour iPhone et iPad. Elle est compatible avec les séries DVR/HVR/NVR URMET, intégrant les deux CODEC vidéo H264 et H265.

L'application iUVS Plus est téléchargeable du Play Store avec le lien suivant:

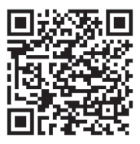

et du Apple Store avec le lien suivant:

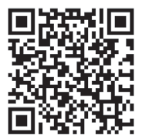

Fonctionnalités principales:

- Affichage simultané de multiples flux audio/vidéo en direct
- Affichage simultané de multiples flux audio/vidéo enregistrés
- Relecture à distance des fichiers enregistrés en flux principal et secondaire
- Supporte les caméras fish-eye en visualisation et en enregistrement
- Notifications push
- Personnalisation des flux
- Sélection du format vidéo 4:3 et 16:9
- Lecture locale
- Modes portrait et paysage
- Exportation des dispositifs
- Sauvegarde d'images et vidéos dans son espace personnel (Dropbox…)
- PTZ (Pan Tilt Zoom)
- Capture manuelle image et vidéo
- Connexion simultanée vers plusieurs dispositifs URMET

### **REMARQUE**

**Pour plus de renseignements se référer à la notice technique disponible dans l'application ou à la documentation du dispositif disponible sur le site URMET.**

# **Quick guide**

# Index

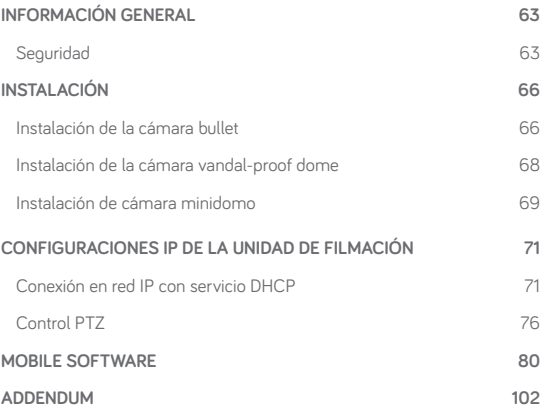

# **Información general**

Estimado cliente,

Le agradecemos que haya comprado este producto.

En este documento se describe cómo instalar y utilizar H.265 IP Camera series de Urmet. Lea con atención esta guía rápida, ya que contiene información sobre el uso correcto y seguro de los dispositivos.

Guarde esta guía rápida en un lugar fácilmente accesible para poder consultarlo cuando sea necesario.

### **\*NOTA IMPORTANTE**

Para información más detallada de los dispositivos, refierase al manual complete disponible en la página web de Urmet (ver QR impreso en el addendum).

### **SEGURIDAD**

### **Electricidad**

Antes de efectuar la conexión a una toma eléctrica, compruebe que las especificaciones eléctricas del dispositivo son aptas para la fuente de alimentación eléctrica disponible.

Le recomendamos que conecte el dispositivo a una toma eléctrica mediante un interruptor seccionador.

En caso de producirse un funcionamiento incorrecto, desconecte la alimentación eléctrica del interruptor general.

Use solo la fuente de alimentación suministrada.

#### **Precauciones de seguridad**

No exponga el dispositivo a la lluvia ni a la humedad y no introduzca dentro ningún material sólido o líquido para evitar cualquier riesgo de incendio y descarga eléctrica. En casos así, desconecte el dispositivo de la toma eléctrica y llame al servicio técnico para que lo comprueben.

No abra el dispositivo. Las reparaciones deberán realizarse únicamente por personal cualificado; también puede llamar al servicio técnico autorizado más cercano (www.urmet.com >> Contact).

Mantenga el dispositivo alejado de los niños para evitar daños, aunque sean accidentales. No toque el dispositivo con las manos húmedas para evitar descargas eléctricas o daños mecánicos.

Si el dispositivo se cae mientras está en funcionamiento o si la caja está dañada, deje de utilizarlo. Pueden producirse descargas eléctricas si sigue usando el dispositivo en dichas circunstancias. Póngase en contacto con el distribuidor o instalador autorizado.

#### **Precauciones de instalación**

No instale la cámara en lugares que pueden estar expuestos a la lluvia o a la humedad sin la carcasa protectora adecuada.

No dirija la cámara directamente hacia la luz del sol o hacia otras fuentes de luz intensa, incluso si está apagada. El objeto grabado no debe estar a contraluz.

Evite dirigir la cámara hacia objetos reflectantes.

Algunas condiciones lumínicas (como los fluorescentes de color) pueden afectar a los colores grabados.

Utilice un objetivo con iris automático al operar la cámara en entornos lumínicos cambiantes.

No utilice este dispositivo sobre una base inestable, como una mesa tambaleante o inclinada, para evitar que se caiga y se dañe.

Si penetra agua o cualquier otro material en la cámara, deje de utilizarla para evitar incendios o descargas eléctricas y póngase en contacto con el distribuidor o instalador autorizado.

No cubra el dispositivo con un paño mientras lo usa para evitar que la parte externa se deforme y que los componentes internos se calienten, lo que podría provocar un incendio, descargas eléctricas o daños mecánicos.

No coloque imanes u objetos magnéticos cerca del dispositivo para evitar anomalías de funcionamiento.

No utilice este dispositivo en presencia de humo, vapor, humedad, polvo o vibraciones intensas.

No utilice el dispositivo justo después de moverlo de un entorno caliente a otro frío y viceversa. Tras mover el dispositivo, espere tres horas antes de utilizarlo: este tiempo es necesario para que el dispositivo se adapte al nuevo entorno (temperatura, humedad, etc.).

#### **Precauciones de uso**

Compruebe que el dispositivo no esté dañado después de sacarlo del embalaje.

Compruebe que el entorno de trabajo no sea demasiado húmedo y que la temperatura se encuentre dentro del rango indicado.

No dirija la cámara hacia la luz del sol para evitar daños al sensor.

#### **Limpieza del dispositivo**

Utilice un paño seco para eliminar el polvo y la suciedad del dispositivo.

Si no se puede eliminar la suciedad con un paño seco, utilice un paño húmedo y un limpiador neutro.

No utilice aerosoles para limpiar el dispositivo. No utilice líquidos volátiles (como gasolina, alcohol, disolventes, etc.) ni paños tratados químicamente en la limpieza del dispositivo para evitar deformaciones, daños o marcas en la pintura.

Desconecte el dispositivo de la toma eléctrica antes de limpiarlo.

#### **Grabación en vídeo**

Este dispositivo no ha sido diseñado como sistema antiintrusión, sino principalmente para transmitir y grabar imágenes en vídeo. URMET S.p.A. no asume ninguna responsabilidad por pérdidas o daños causados al usuario como consecuencia de un robo.

Antes de usar el dispositivo, grabe un vídeo de demostración para comprobar que esta función se ejecuta correctamente. URMET S.p.A. no asume ninguna responsabilidad por la pérdida de datos grabados causada por una configuración o uso incorrectos, mal funcionamiento del dispositivo o error.

Este dispositivo consta de componentes electrónicos de precisión. No golpee el dispositivo mientras está grabando porque podría afectar al vídeo.

#### **Privacidad y copyright**

La cámara IP está indicada para sistemas de vigilancia. La grabación en vídeo está sujeta a las leyes aplicables al país donde se efectúe. Está prohibido grabar imágenes protegidas por derechos de autor.

El usuario es responsable de comprobar y respetar todas las leyes y normas locales para la grabación de señal de vídeo. El fabricante NO asumirá ninguna responsabilidad por cualquier uso del producto que pueda infringir las normas pertinentes.

#### **Actualización de firmware**

Contactar con el servisio técnico de URMET S.p.a. para saber si hay actualizaciones.

#### **Configuración de red**

La configuración por defecto de la cámara es el modo DHCP. Si la red no es compatible con el direccionamiento dinámico (DHCP), el dispositivo cambiará automáticamente a la IP de fábrica 192.168.1.168. Utilice el software Urmet "Device Config. Tool" incluido en el CD de la cámara IP para modificar la dirección IP y otra configuración de red y evitar que entren en conflicto con otros dispositivos de la red.

#### **Conexiones de red**

Al conectar un PC (mediante un cliente de software o el navegador), los canales de vídeo que existan en el PC usarán una conexión de tipo "unicast" (TCP, RTP, UDP).

El dispositivo admite hasta 10 conexiones "unicast", de modo que se puede visualizar el vídeo en un máximo de 10 dispositivos remotos (PC o smartphone) a la vez, en función del ancho de banda de red disponible.

# **Instalación**

# **INSTALACIÓN DE LA CÁMARA BULLET**

### **Montaje en techo**

Colocar tres tacos en el techo y fijar el equipo con tres tornillos de bloqueo.

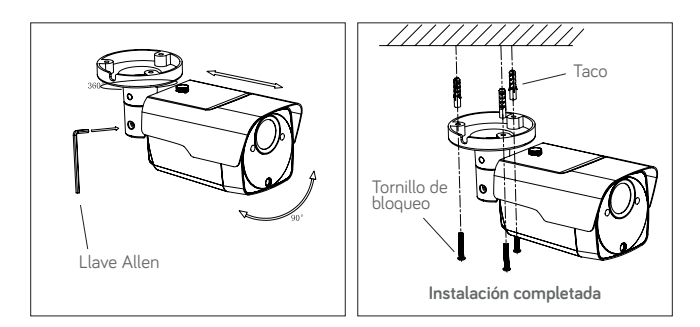

#### **Montaje en pared**

Colocar tres tacos en la pared y fijar el equipo con tres tornillos de bloqueo.

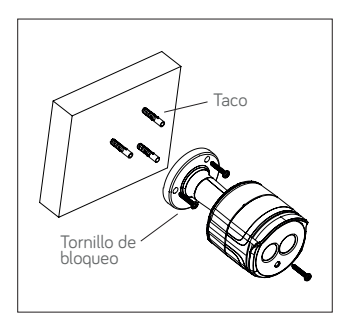

**Instalación de tarjeta SD**

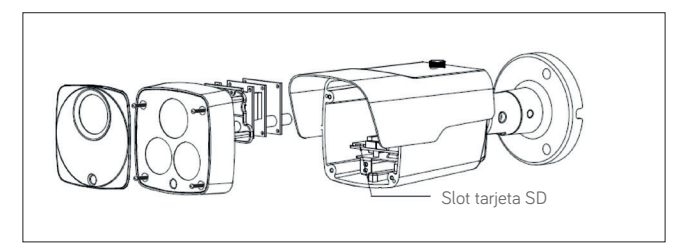

## **INSTALACIÓN DE LA CÁMARA VANDAL-PROOF DOME**

#### **Montaje en techo**

- 1. Colocar el adhesivo en la posición correcta.
- 2. Retirar el elemento delantero, aflojando los tres tornillos de bloqueo con la ayuda de un destornillador.
- 3. Fijar el pedestal realizando orificios de bloqueo alrededor del adhesivo, colocar cuatro tacos y fijar el conjunto mediante cuatro tornillos de bloqueo. Regular correctamente el ángulo.
- 4. Fijar el componente delantero en el pedestal, apretando los tres tornillos de bloqueo.

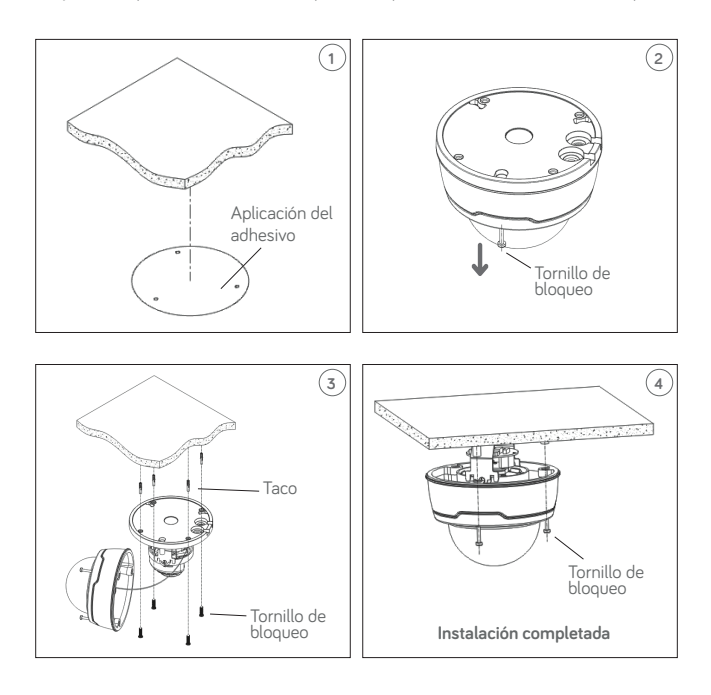

**ES**

## **Instalación de tarjeta SD**

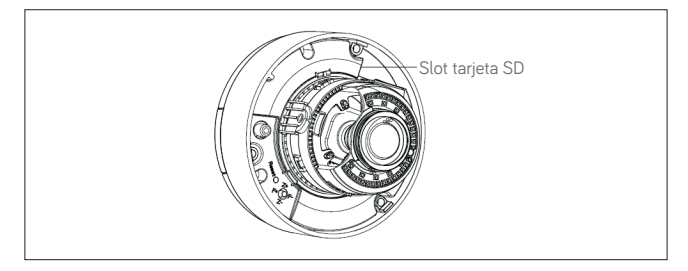

# **INSTALACIÓN DE CÁMARA MINIDOMO**

#### **Montaje en techo**

- 1. Coloque la pegatina en el lugar que desee instalar la cámara.
- 2. Quite la arandela haciéndola girar en sentido anti-horario.
- 3. Fije la base utilizando los tacos y tornillos suministrados.
- 4. Ajuste la cámara en el ángulo deseado.
- 5. Coloque la arandela haciéndola girar en el sentido horario.

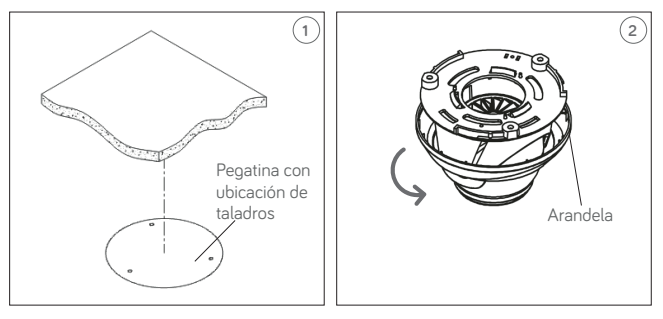

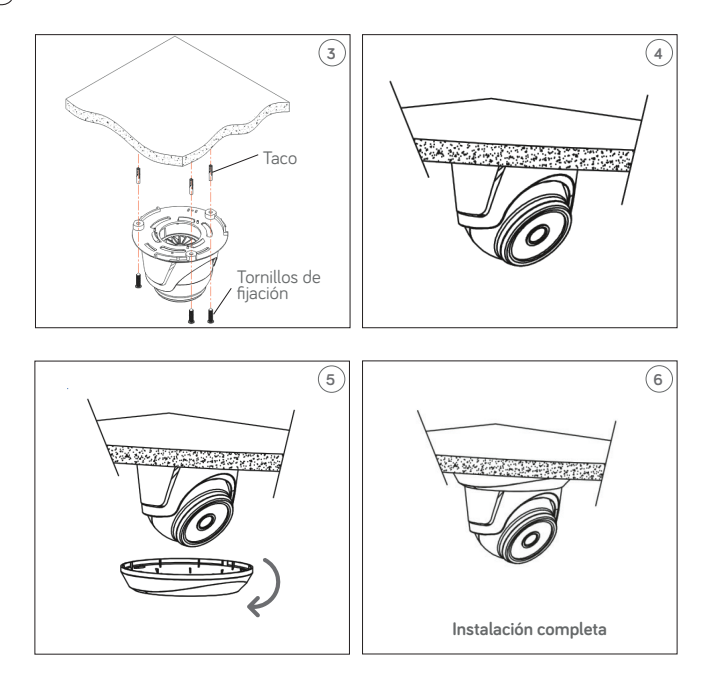

# **Configuraciones IP de la unidad de filmación**

Después de alimentar la cámara es necesario configurarla en la propia red de casa o de la oficina. Si se deben instalar varias cámaras en la misma red, se recomienda instalar y configurar una cámara a la vez.

### **CONEXIÓN EN RED IP CON SERVICIO DHCP**

Para la instalación rápida de la cámara en red con servicio de enrutamiento automático (DHCP), se asignará automáticamente una dirección IP a la cámara IP. Si no estuviera equipada con enrutamiento automático (DHCP), la dirección IP estática predeterminada será 192.168.1.168.

Configuración de la cámara IP:

1. Instalar el Software "Device Config. Tool" entregado en el CD del equipo y seguir las instrucciones que aparecen en la pantalla.

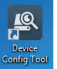

2. Iniciar el Software "Device Config. Tool", seleccionando <sup>config</sub>rou se verán</sup> automáticamente la dirección IP, la máscara de subred, la puerta de enlace y la dirección MAC de cada cámara IP activa en la LAN actual, como se muestra en la figura siguiente.

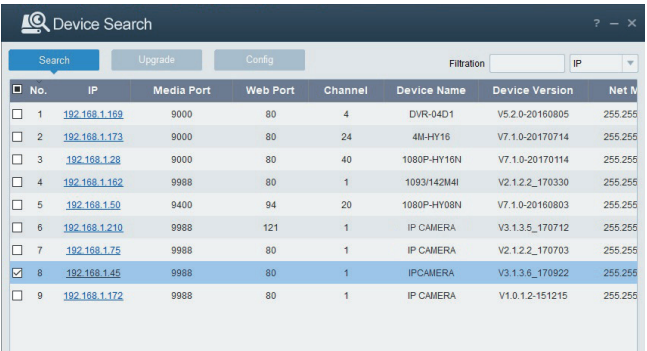

Si la dirección IP que se busca y la dirección IP del ordenador no están en la misma red, el usuario puede modificar la dirección IP, la máscara de subred y otros parámetros de la cámara IP utilizando el software "Device Config. Tool".

Seleccionar en primer lugar el dispositivo para modificar la dirección IP, y a continuación introducir la nueva dirección IP, la máscara de subred, la puerta de enlace y nombre de usuario/contraseña. Introducir la contraseña del dispositivo y pulsar "**Modify**" para cambiar la dirección IP del dispositivo.

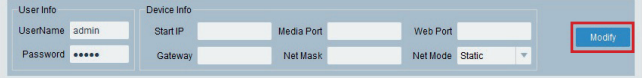

**\*NOTA IMPORTANTE: Valores de fábrica de la cámara Dirección IP:192.168.1.168 Usuario(UserName): admin Contraseña(Password): admin Puerto media (Media Port): 9988**

- 3. Antes de utilizar IE (Internet Explorer) para acceder a la cámara IP por primera vez, es necesario instalar los plug-in necesarios tal y como se describe a continuación:
	- Acceda a la Dirección IP de la cámara para instalar el plug-in la primera vez. En la página seleccione "**Download**", y después seleccione "**Run**" en la ventana emergente.

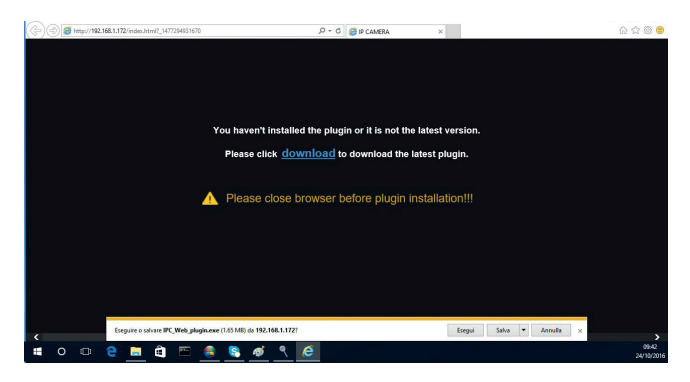
• Espere la descarga del plug-in y confirme la instalación del ActiveX.

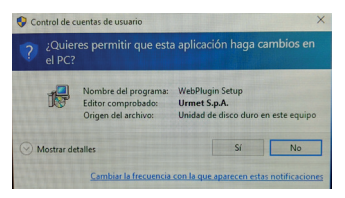

• Seleccione "**Install**" (Instalar) y espere a que se complete la instalación.

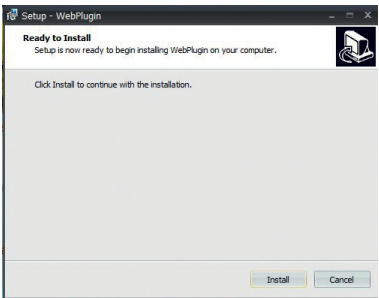

4. Después de completada la instalación del Active X, cierre Internet Explorer y ábralo de nuevo. Acceda a la dirección IP de la cámara y se mostrará una pantalla de Login. Seleccione Nombre de Usuario (default: admin), Contraseña (default: admin) e idioma.

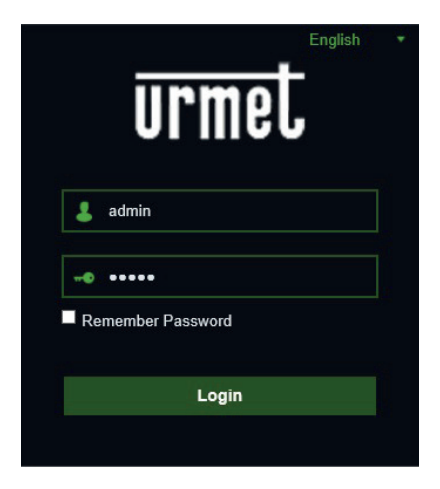

5. Ahora, seleccionar "Login" para entrar en la pantalla LIVE.

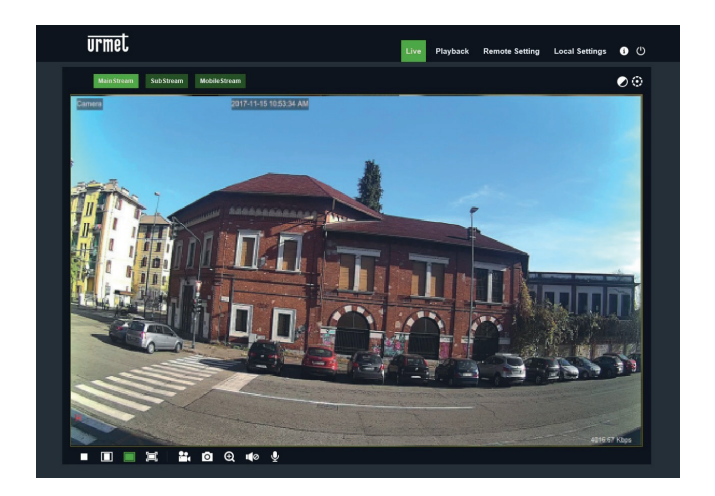

6. Pulsar los botones de arriba, a la izquierda, para seleccionar la secuencia vídeo (Main Stream, Sub Stream o Mobile Stream).

### **CONTROL PTZ**

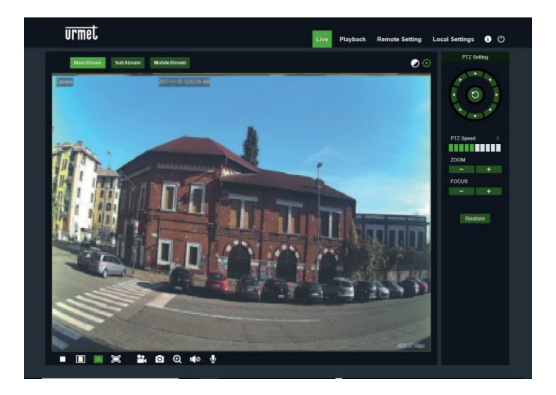

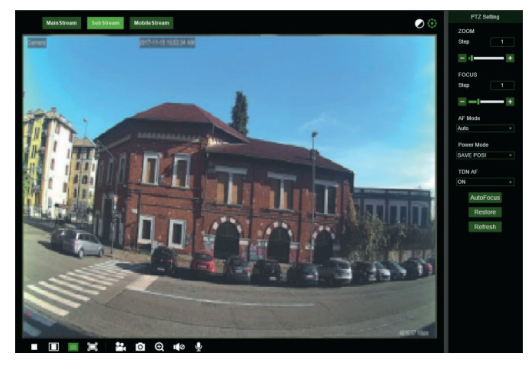

(Control PTZ) seleccionando el icono aparece la siguiente ventana:

En los modelos de Cámaras Auto Focus con una óptica AF, la interfaz PTZ será la siguiente:

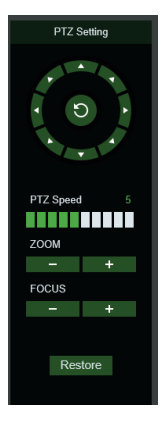

Es posible seleccionar 8 ángulos distintos en el control circular:

- **PTZ Speed**: 0 10 indica distintas velocidades PTZ.
- **ZOOM** aumenta o disminuye ZOOM.
- **FOCUS** aumenta o disminuye el ENFOQUE.
- **Restore** coloca nuevamente los valores de fábrica.

En los modelos de Cámaras Auto Focus con una óptica DF, la interfaz PTZ será la siguiente:

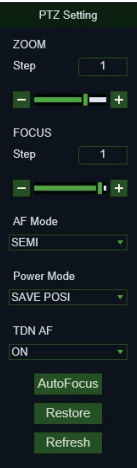

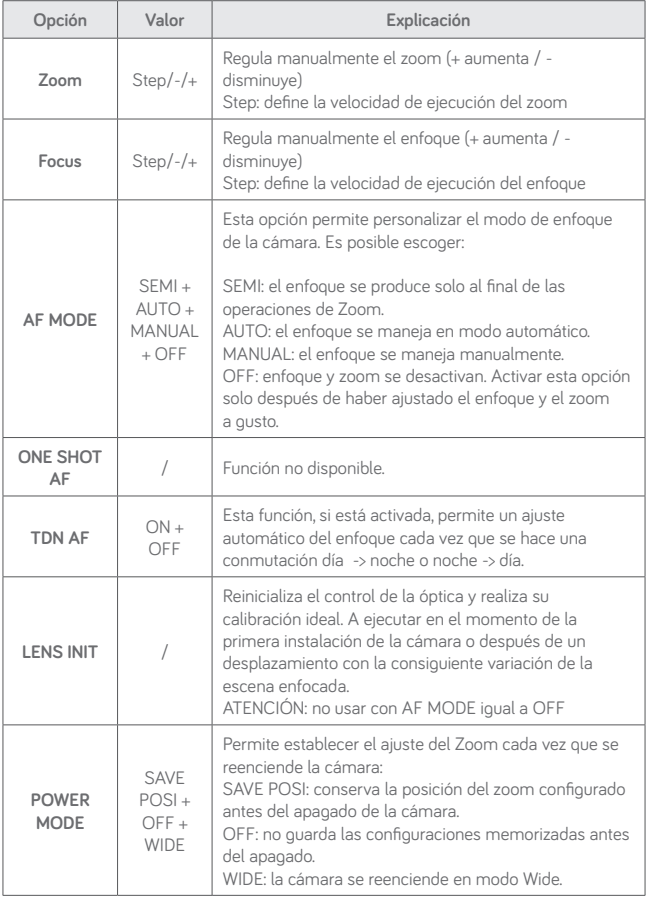

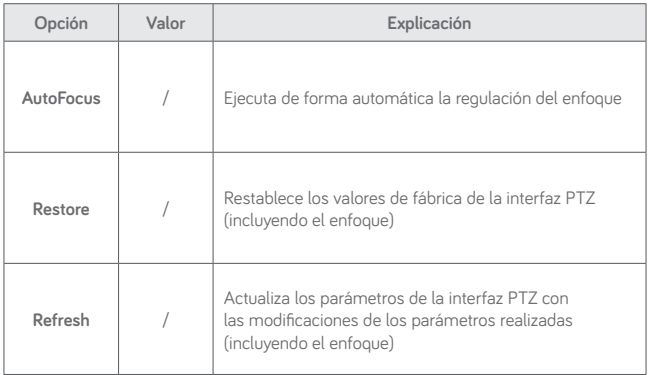

## **Mobile Software**

El software para móviles se utiliza para las plataformas iOS (iPhone, iPad) y Android (teléfonos Android y tabletas). A continuación, se describe el software cliente para móviles.

#### **DISPOSITIVOS SMARTPHONE**

### **Urmet IUVS plus Software Mobile**

URMET iUVS plus es una aplicación de CCTV para iOS y Android, teléfono inteligente, teclado y tableta, compatible con todos los dispositivos URMET tanto IPCam (Codec H265) como DVR / NVR / HVR (todos los codecs).

iUVS Plus se puede descargar en Play Store, en el siguiente enlace:

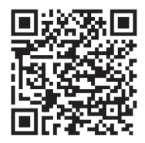

iUVS Plus se puede descargar en Apple Store, en el siguiente enlace:

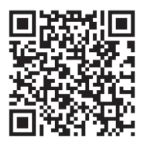

Funciones principales:

- Audio / video Live Stream Multicanal
- Playback remoto Multi-Canal
- Double stream playback
- Admite cámara Fisheye, en LIVE y Playback
- Notificaciones de alarmas
- Personalización de la configuración de transmisión de video individual
- Gestión de formato de señal de video 4: 3 16: 9
- Playback local
- Modo retrato y paisaje de la señal de video
- Función de exportación de lista de dispositivos
- Compartir imágenes en redes sociales /drive y nubes personales remotas
- PTZ
- Captura de imagen y vídeo
- Múltiples dispositivos admitidos

#### **NOTA IMPORTANTE**

**Para mayores detalles sobre el uso de la aplicación y la descripción de las características, consulte el manual de uso de la Cámara IP o la asistencia en línea disponible en Urmet iUVS Plus**

# **Quick guide**

## Index

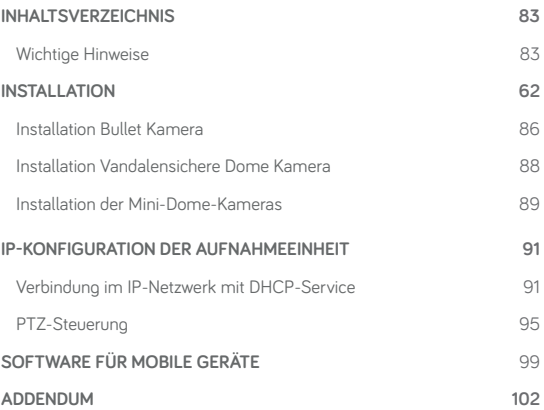

# **Allgemeine Informationen**

Sehr geehrter Kunde,

vielen Dank für den Kauf dieses Produktes.

Dieses Dokument beschreibt die Installation und die ersten Bedienschritte der URMET IP Kamera Serie.

Lesen dieses Dokument vor Verwendung des Gerätes sorgfältig. Es enthält Informationen über die korrekte und sichere Verwendung.

Halten Sie diese Bedienungsanleitung stets griffbereit damit Sie bei Bedarf die Informationen nachschlagen können.

#### **\*WICHTIGER HINWEIS**

Für detailliertere Informationen bezüglich des Gerätes, wird auf die komplette Bedienungsanleitung verwiesen. Diese steht auf der URMET-Webseite (siehe OR Code auf dem Beiblatt) zur Verfügung.

#### **WICHTIGE HINWEISE**

#### **Stromversorgung**

Überprüfen Sie die Angaben auf dem Typenschild des Geräts auf Übereinstimmung mit den Anschlussdaten des Stromnetzes, bevor Sie das Gerät an die Stromversorgung anschließen.

Dem Gerät sollte ein geeigneter Trenn – und Schutzschalter vorgeschaltet werden.

Schalten Sie bei einem Defekt und/oder Funktionsproblemen die Stromversorgung über den Hauptschalter ab.

Verwenden Sie ausschließlich das mitgelieferte Netzteil.

#### **Sicherheitshinweise**

Vermeiden Sie es, das Gerät Regen oder Feuchtigkeit auszusetzen, um eine Brandgefahr und Stromschläge zu verhindern. Keine Fremdkörper oder Flüssigkeit in das Geräteinnere gelangen lassen. Sollte dies versehentlich passieren, trennen Sie das Gerät vom Netz, und lassen Sie es von einem Fachmann überprüfen.

Das Gerät darf auf keinen Fall geöffnet werden. Wenden Sie sich im Reparaturfall an einen ausgebildeten Fachmann oder kontaktieren Sie eine autorisierte Kundendienstniederlassung (www.grothe.de >> Technische Hotline).

Gerät nicht in Reichweite von Kindern installieren, da diese das Gerät versehentlich beschädigen könnten.

Berühren Sie das Gerät nicht mit nassen Händen, um Stromschläge und mechanische Schäden zu vermeiden.

Sollte das Gerät herunterfallen oder das Gehäuse Beschädigungen aufweisen, Gerät außer Betrieb nehmen. Bei einer Weiterverwendung in diesem Zustand kann es zu Stromschlägen kommen. Wenden Sie sich in diesem Fall an Ihren Fachhändler oder einen autorisierten Installateur.

#### **Installationshinweise**

Installieren Sie die Kamera nicht in einer Umgebung, wo sie Regen oder

**DE**

Feuchtigkeit ausgesetzt ist. Verwenden Sie in diesen Fällen die dafür vorgesehenen Wetterschutzvorrichtungen.

Vermeiden Sie es, das Objektiv direkt gegen die Sonne oder intensive Lichteinstrahlung zu richten, auch bei ausgeschalteter Kamera. Der aufzunehmende Gegenstand darf sich nicht im Gegenlicht befinden.

Vermeiden Sie es, die Kamera auf lichtreflektierende Objekte zu richten.

Einige Lichtarten (z.B. fluoreszierendes farbiges Licht) können die Farben verfälschen.

Gerät nicht auf instabilen Oberflächen wie wacklige Tische oder schräge Tischflächen aufstellen. Andernfalls könnte das Gerät herunterfallen und dadurch Verletzungen verursachen oder mechanische Defekte davontragen.

Sollten Wasser oder andere Fremdkörper in das Gerät eindringen, Gerät außer Betrieb setzen, um eine mögliche Brandentwicklung oder Stromschläge zu vermeiden. Wenden Sie sich in diesem Fall an Ihren Fachhändler oder einen autorisierten Installateur.

Gerät während des Betriebs nicht abdecken, um eine Verformung des Gehäuses und Überhitzung des Geräts zu vermeiden: Es besteht Brandgefahr, Stromschlaggefahr oder Gefahr eines mechanischen Defekts.

Halten Sie das Gerät von Magneten oder magnetischen Gegenständen fern, da diese Funktionsstörungen verursachen können.

Gerät nicht in Umgebungen verwenden, die durch Rauch, Dampf, Feuchtigkeit, Staub oder starke Vibrationen belastet sind.

Gerät nicht unmittelbar nach dem Transport von einem kühlen an einen warmen Ort oder umgekehrt in Betrieb nehmen. Schalten Sie das Gerät erst nach einer Wartezeit von ca. drei Stunden ein. Diese Zeitspanne ist erforderlich, damit sich das Gerät an die neue Umgebung (Temperatur, Luftfeuchtigkeit u. ä.) anpassen kann.

#### **Warnhinweise**

Überprüfen Sie das Gerät nach dem Auspacken auf etwaige Beschädigungen.

Stellen Sie sicher, dass die Betriebstemperatur im angegebenen Bereich liegt und keine zu hohe Luftfeuchtigkeit in der Betriebsumgebung herrscht.

Vermeiden Sie es, die Kamera gegen die Sonne zu richten, um den CCD-Sensor nicht zu beschädigen.

#### **Reinigung des Geräts**

Reiben Sie das Gerät leicht mit einem trockenen Tuch ab, um Staub und Schmutz zu entfernen.

Sollte sich der Schmutz nicht mit einem trockenen Tuch entfernen lassen, Gerät mit einem feuchten Lappen und einem neutralen Reinigungsmittel reinigen.

Keine Reinigungssprays verwenden. Verwenden Sie keine flüchtigen Reinigungsmittel wie z.B. Benzin, Alkohol, Lösungsmittel u. ä. oder chemisch behandelte Tücher zur Reinigung des Gerätes, um Verformungen, Beschädigungen oder ein Verkratzen der Gehäuseoberfläche zu vermeiden.

Trennen Sie das Gerät vom Stromversorgungsnetz, bevor Sie es reinigen oder warten.

#### **Bildaufzeichnung**

Das Gerät ist kein Einbruchmelder und im Wesentlichen für die Anfertigung und Übertragung von Videoaufnahmen konzipiert. URMET S.p.A. übernimmt keine Haftung für Verluste oder Schäden durch Diebstahl.

Führen Sie vor Inbetriebnahme des Geräts eine Probeaufnahme durch, um sicherzustellen, dass die Aufnahme fehlerfrei erfolgt. Beachten Sie bitte, dass URMET S.p.A. keine Haftung für Datenverluste oder Schäden übernimmt, die auf falsche Videoüberwachungseinstellungen, Missbrauch und unsachgemäßen Betrieb des Geräts oder technische Ausfälle zurückzuführen sind.

Dieses Gerät enthält elektronische Präzisionsbauteile. Schützen Sie es deshalb vor Erschütterungen und Stößen, um einwandfreie Bildaufnahmen zu gewährleisten.

#### **Datenschutz und Copyright**

Die IP-Kamera ist ein Gerät, das für den Einsatz in Videoüberwachungsanlagen bestimmt ist. Bildaufnahmen unterliegen den geltenden gesetzlichen Datenschutzbestimmungen des jeweiligen Betreiberlandes. Bildaufnahmen urheberrechtlich geschützter Werke sind untersagt.

Für die Kontrolle und Einhaltung der örtlich für die Videoüberwachung und Aufzeichnung von Videosignalen geltenden Datenschutzbestimmungen ist der Betreiber des Geräts verantwortlich. Der Hersteller übernimmt KEINE Haftung für die widerrechtliche Verwendung des Geräts. Weitere Informationen finden Sie unter http://www.bfdi.bund.de.

#### **Firmware-Aktualisierungen**

Kontaktieren Sie die Technische Hotline der Firma Grothe GmbH um die Verfügbarkeit von Firmware Updates abzufragen.

#### **Netzwerkkonfiguration**

Die Standardeinstellung der Kamera steht auf "DHCP". Falls das Netzwerk, in das die Kamera eingebunden werden soll, keine dynamische Adressierung (DHCP) unterstützt, wird automatisch die werkseitig vorgegebene IP-Adresse 192.168.1.168 für die Kamera eingestellt. Sie können die werkseitig voreingestellte IP-Adresse und andere Netzwerkeinstellungen mit der auf der CD befindlichen Urmet-Anwendung "Device Config. Tool" so verändern, dass keine Netzwerkkonflikte mit anderen Geräten entstehen. Sobald die Kamera ordnungsgemäß in das IP-Netzwerk eingebunden und konfiguriert ist, können Sie die Live-Ansicht auf Ihrem Rechner oder Smartphone starten und dort die Einstellungen einsehen.

#### **Netzwerkverbindungen**

Bei Fernzugriff (mittels Client-Software oder Browser) über einen dezentralen Rechner ist zu beachten, dass jedem verwendeten Videokanal des PCs eine Unicast-Verbindung entspricht (TCP, RTP, UDP).

Das Gerät unterstützt bis zu 10 Unicast-Verbindungen gleichzeitig, d. h. der Video-Stream kann je nach verfügbarer Bandbreite an maximal 10 dezentrale Überwachungsplätze (Rechner oder Smartphone) gleichzeitig übertragen werden.

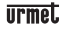

### **Installation**

#### **INSTALLATION BULLET KAMERA**

#### **Deckenmontage**

Die drei Dübel in die Decke einsetzen und das Gerät mit den drei Befestigungsschrauben anbringen.

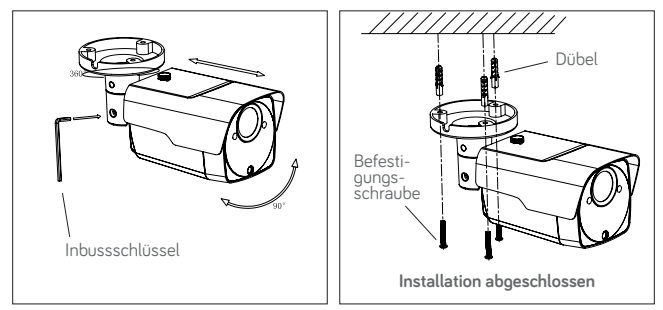

#### **Wandmontage**

Die drei Dübel in die Wand einsetzen und das Gerät mit den drei Befestigungsschrauben anbringen.

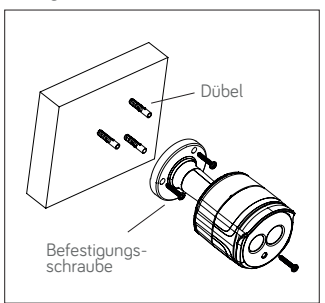

#### **SD-Karten Installation**

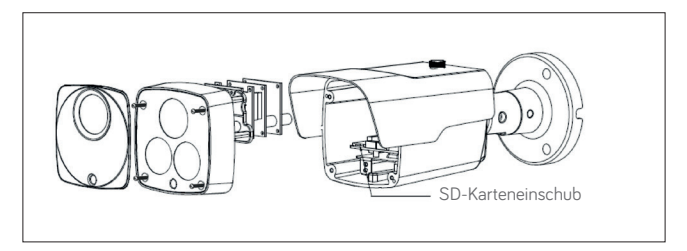

#### **INSTALLATION VANDALENSICHERE DOME KAMERA**

#### **Deckenmontage**

- 1. Den Aufkleber in der korrekten Position anbringen.
- 2. Das vordere Bauteile entfernen, indem die drei Befestigungsschrauben mit Hilfe eines Schraubendrehers gelöst werden.
- 3. Den Sockel anbringen, indem Öffnungen zum Anbringen rund um den Aufkleber angebracht, die vier Dübel dort eingesetzt werden und alles mit den vier Befestigungsschrauben befestigt wird. Den Winkel korrekt einstellen.
- 4. Das vordere Bauteil durch Anziehen der drei Befestigungsschrauben anbringen.

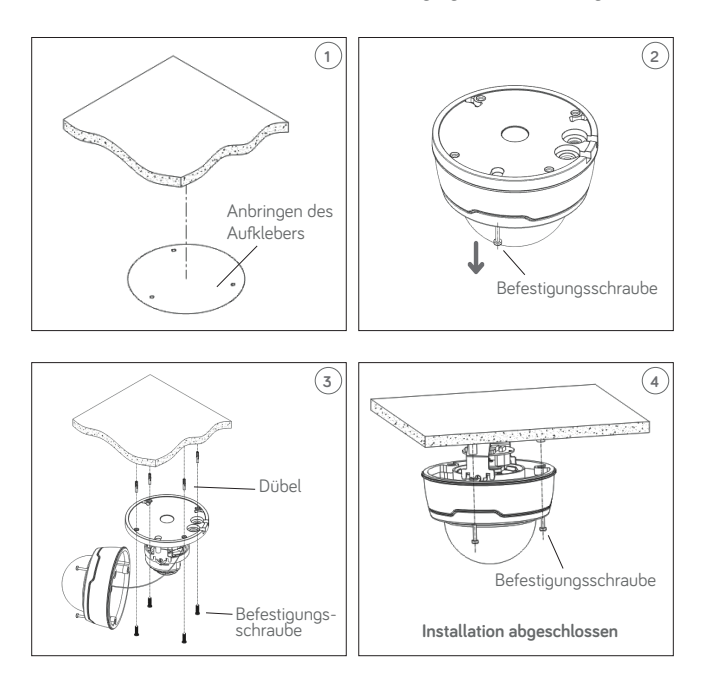

### **DE**

#### **SD-Karten Installation**

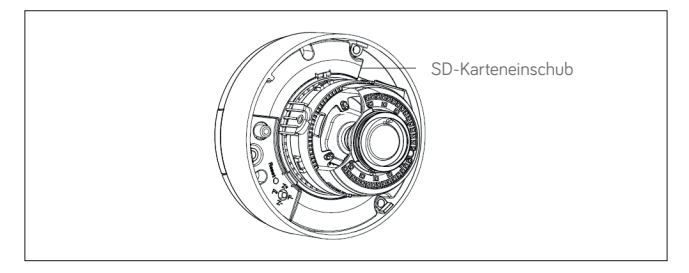

#### **INSTALLATION DER MINI-DOME-KAMERAS**

#### **Deckenmontage**

- 1. Befestigen Sie die Bohrschablone an dem Ort, an welchen die Kamera montiert werden soll.
- 2. Den Befestigungsrings durch Drehen im Uhrzeigersinn entfernen.
- 3. Die Befestigungslöcher anhand der Bohrschablone bohren und das Kameragehäuses mittels Dübeln und Schrauben an der Decke montieren.
- 4. Die Kamera auf den gewünschten Objektausschnitt justieren.
- 5. Den Befestigungsring durch Drehen entgegengesetzt des Uhrzeigersinns wieder montieren.

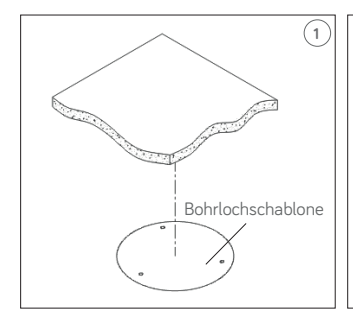

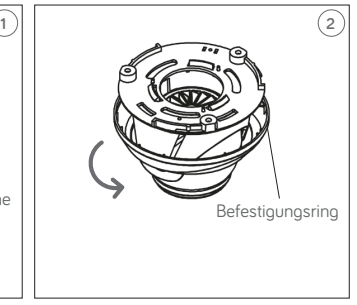

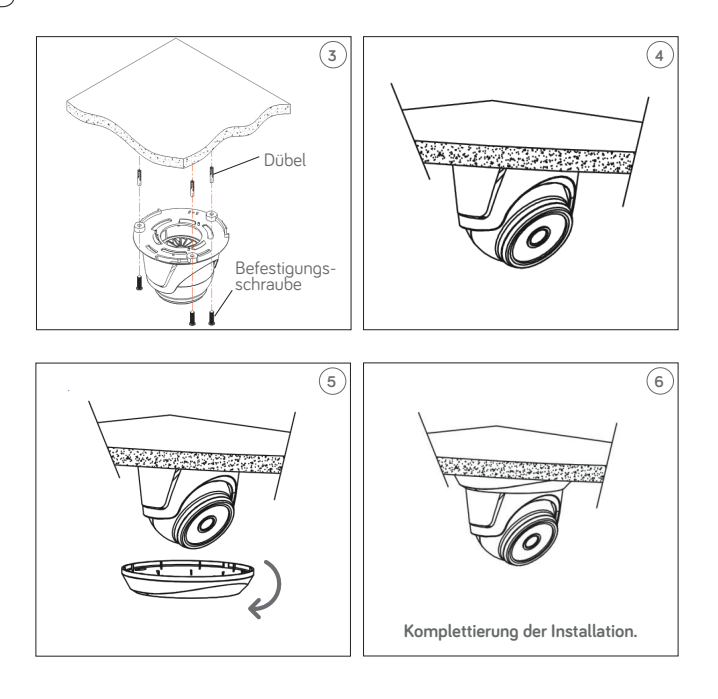

# **IP-Konfiguration der Aufnahmeeinheit**

Nach dem Einschalten der Stromversorgung der Kamera muss diese in ihrem eigenen Haus- oder Büronetzwerk konfiguriert werden.

Sollten mehrere Kameras in demselben Netzwerk zu installieren sein, wird empfohlen, jeweils eine Kamera zu installieren und zu konfigurieren.

#### **VERBINDUNG IM IP-NETZWERK MIT DHCP-SERVICE**

Für die schnelle Installation der Kamera im Netzwerk mit automatischer Zuordnung (DHCP) wird der IP-Kamera automatisch eine IP-Adresse zugeordnet. Sollte die automatische Zuordnung (DHCP) nicht vorgesehen sein, lautet die statische Standard-IP-Adresse 192.168.1.168.

IP Kamera Konfiguration:

- 1. Die im Lieferumfang auf der CD enthaltene Software "Device Config. Tool" installieren und die auf dem Bildschirm erscheinenden Anweisungen befolgen.
- 2. Die Software "Device Config. Tool" starten. Durch Auswahl von Contiguou werden automatisch die IP-Adresse, die Subnet mask, das Gateway und die MAC-Adresse jeder im vorliegenden LAN aktiven Kamera eingeblendet, wie in der Abbildung im Anschluss dargestellt.

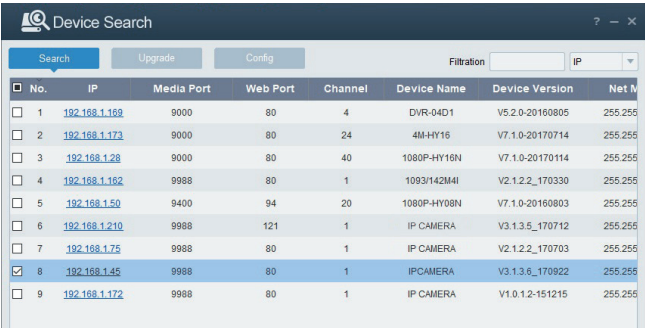

91

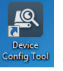

Befinden sich die gesuchte IP-Adresse und die IP-Adresse des PC nicht in demselben Netzwerk, kann der Benutzer die IP-Adresse, die Subnet mask und andere Parameter der IP-Kamera unter Verwendung der Software "Device Config. Tool" ändern.

Anfangs das Gerät auswählen, um die IP-Adresse zu ändern und anschließend die neue IP-Adresse, die Subnet mask, das Gateway und Username/Password eingeben. Geben Sie das Password des Geräts ein und betätigen Sie dann "**Modify**", um die IP-Adresse des Geräts zu ändern.

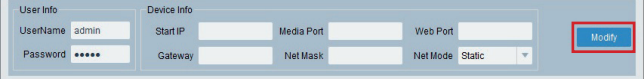

**\*WICHTIGER HINWEIS: Standardeinstellungen IP-Kamera Standard Statische IP-Adresse:192.168.1.168 Nutzername (UserName): admin Passwort (Password): admin Media Port: 9988**

- 3. Um sich mit dem Internet Explorer und der IP-Kamera zu verbinden muss vor Nutzung des Zugangs relevante Komponenten installiert werden. Hierzu gehen Sie wie folgt vor:
	- Beim ersten Zugriff auf die IP-Kamera erscheint die Abfrage zum Installieren eines Plugins. Im Webfenster öffnet sich die Seite für den "Download" und das "Ausführen" des Web Plugins. Bitte den "Download" bestätigen.

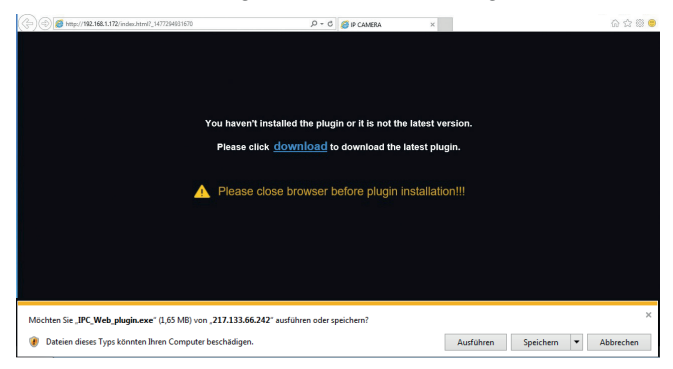

- Warten auf den Download des Web Plugins, nach Download die Installation bestätigen.
- Auswahl "Install" und warten bis die Installation abgeschlossen ist.

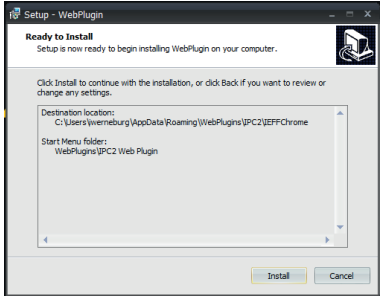

4. Nach abgeschlossener Installation den Internet Explorer schließen und den Internet Explorer erneut öffnen. Die IP-Adresse der Kamera in die Adressleiste des Internet Explorers eingeben, es erscheint nun wie unten abgebildet die Anmeldemaske der IP-Kamera. Eingabe des Nutzernamens (Nutzernamens Standard: admin), des Passwortes (Standard: admin) und Auswahl der Sprache.

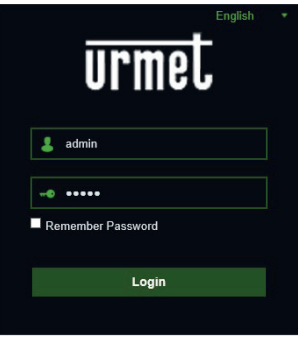

5. Nun "Login" auswählen, um in die LIVE-Ansicht zu gelangen.

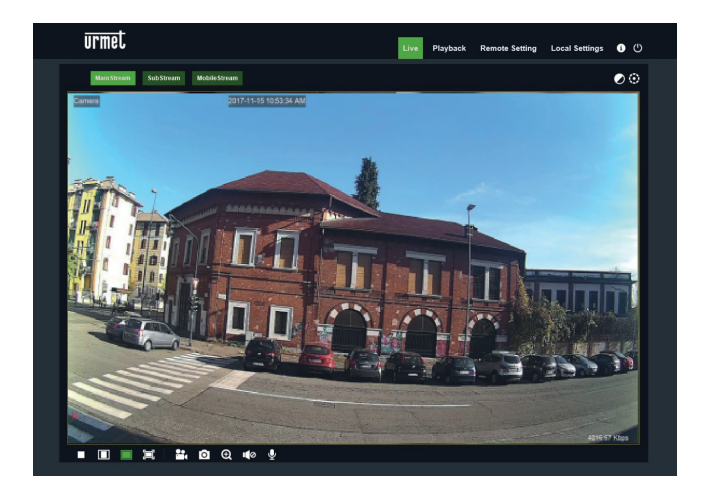

6. Die Tasten oben links betätigen, um den Videofluss auszuwählen (Mainstream, Substream oder Mobile Stream).

#### **PTZ-STEUERUNG**

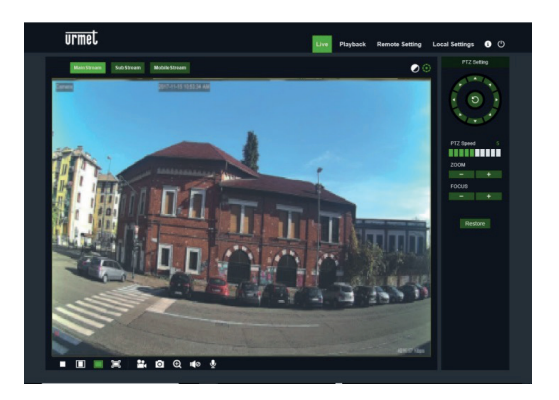

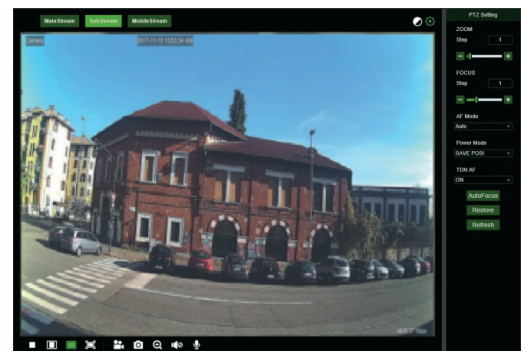

 (PTZ-Steuerung) durch Auswahl des Symbols erscheint das folgende Fenster:Auf den Autofocus-Kameramodellen mit AF-Optik liegt die folgende PTZ-Schnittstelle vor:

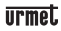

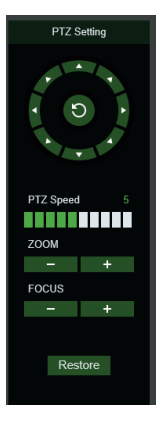

Es können 8 unterschiedliche Winkel auf der Kreissteuerung ausgewählt werden:

• **PTZ Speed**: 0 – 10 gibt die unterschiedlichen PTZ-Geschwindigkeiten an.

- **ZOOM** verringert oder erhöht den ZOOM.
- **FOCUS** verringert oder erhöht den FOCUS.
- **Restore** gibt erneut die werkseitigen Werte ein.

Auf den Autofocus-Kameramodellen mit DF-Optik liegt die folgende PTZ-Schnittstelle vor:

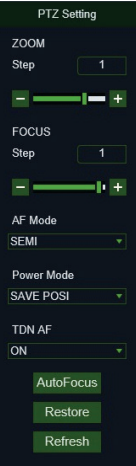

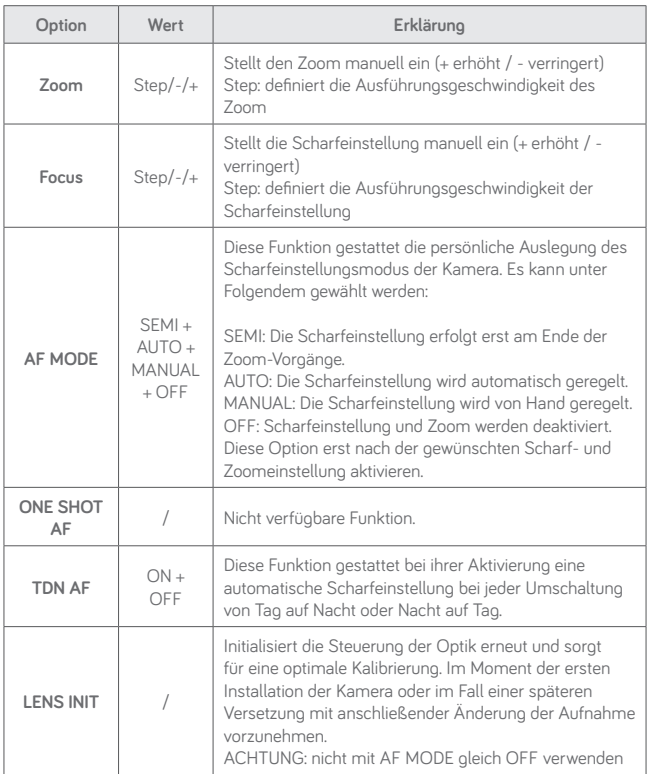

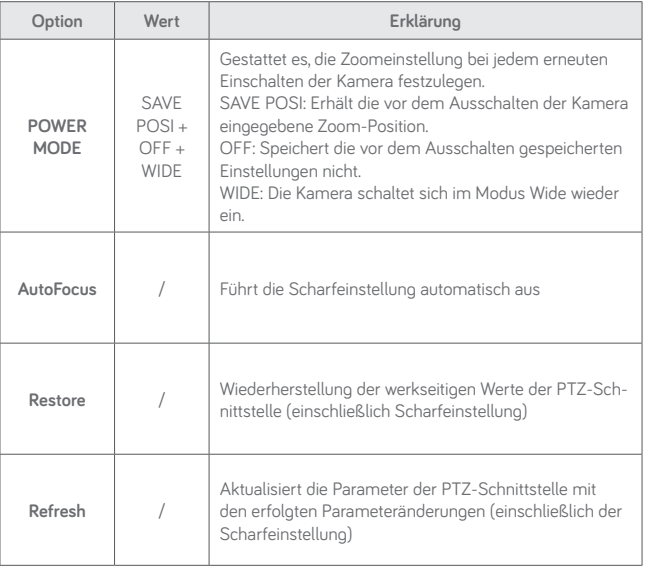

### **Software für mobile Geräte**

Die mobile Software wird für iOS- (iPhone und iPad) und Android- (Smartphone und Tablet) Plattformen verwendet. Der Beschreibung der Mobile Client Software folgen.

#### **SMARTPHONE-GERÄTE**

#### **Mobile Software Urmet IUVS plus**

URMET iUVS plus ist eine CCTV-Applikation für iOS und Android, Smartphone, Pad und Tablet, die mit allen URMET-Geräten, d.h. sowohl des Typs IPCam (Codec H265) als auch DVR/NVR/HVR (alle Codecs) kompatibel ist.

Die App iUVS Plus kann unter folgendem Link im Google Play-Store runter geladen werden:

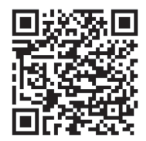

Die App iUVS Plus kann unter folgendem Link im Apple App-Store runter geladen werden:

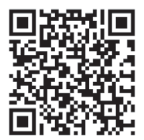

### **DE**

Hauptfunktionen:

- Audio/Video Live-Stream Multikanal
- Fernwiedergabe Multikanal
- Double Stream-Wiedergabe
- Unterstützung Fischaugenkameras im Live- und Wiedergabemodus
- Alarmbenachrichtigungen
- Personalisierung Konfiguration einzelner Videostream
- Formatverwaltung Videosignal 4:3 16:9
- Lokale Wiedergabe
- Porträt- oder Landschaftsmodus des Videosignals
- Exportfunktion Geräteliste
- Teilen von Bildern auf sozialen Netzwerken/Drives oder persönlichen remoten Clouds
- PTZ
- Bild und Videoaufnahme
- Unterstützung Multi-Gerät

#### **WICHTIGER HINWEIS**

**Für mehr Details zur Nutzung der App und Beschreibung der Merkmale,** 

**informieren Sie sich in der der Bedienungsanleitung der IP-Kamera oder nutzen Sie den Online Support in der Urmet iUVS plus.**

## **Addendum**

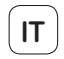

Guida rapida e manuale completo del dispositivo sono scaricabili puntando il seguente QR code.

Guida rapida e manuale completo sono altresì disponibili per il DOWNLOAD dal sito URMET nella sezione LIBRETTI DI ISTRUZIONE.

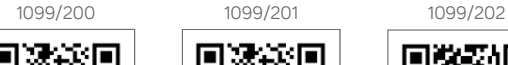

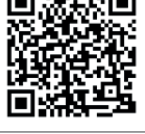

1099/203

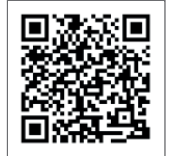

1099/300 1099/301

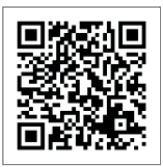

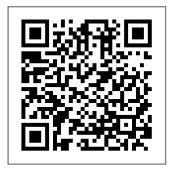

1099/302

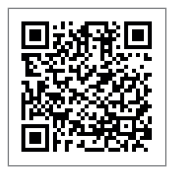

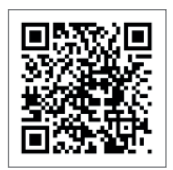

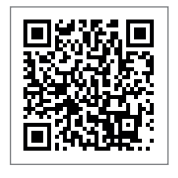

1099/303 1099/304

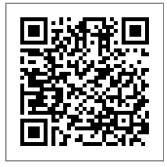

# **EN**

Quick guide and complete user manual of the product are available at the following OR code.

Quick guide and complete user manual of the product are also available for DOWNLOAD from the URMET website under the section USER MANUALS.

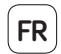

Le guide rapide et le manuel d'utilisation complet du produit sont disponibles sur le code QR suivant.

Guide rapide et manuel d'utilisation complet du produit sont également disponibles en téléchargement (DOWNLOAD) à partir du site Web URMET dans la section USER MANUALS (Le site web est en anglais).

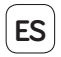

La guía rápida y el manual de usuario completo del producto está disponible en el siguiente QR code.

La guía rápida y el manual de usuario completo del producto también están disponibles para DOWNLOAD en la página web de URMET bajo la sección USER MANUALS (La página web está en inglés).

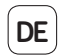

Die Schnellanleitung, sowie die komplette Bedienungsanleitung stehen unter dem folgenden QR code zur Verfügung.

Die Schnellanleitung, sowie die komplette Bedienungsanleitung stehen außerdem im Bereich DOWNLOAD auf der URMET Homepage in der Sektion USER MANUALS zur Verfügung (Die Webseite wird in Englisch dargestellt).

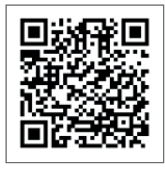

1099/203

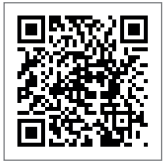

1099/302

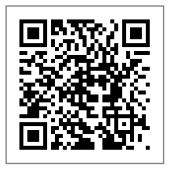

1099/200 1099/201 1099/202

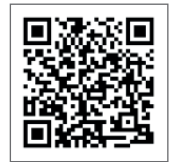

1099/300 1099/301

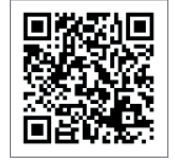

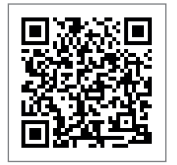

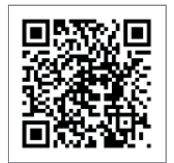

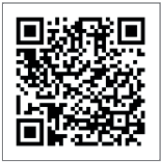

1099/303 1099/304

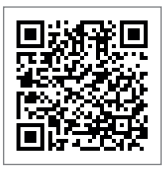

### **Organizzazione commerciale**

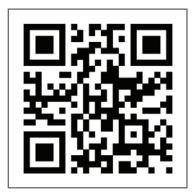

Per informazioni sull'acquisto o sulla disponibilità dei prodotti, è possibile puntare il proprio smartphone sul seguente QR code o visitare

www.urmet.com >> Contatti >> Rete Commerciale Italia

### **Sales Network**

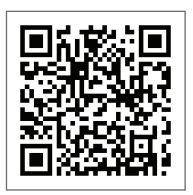

For assistance and information about Urmet products and systems you can scan this QR code with your smartphone or visit

www.urmet.com >> Contacts >> Export Sales Network

Urmet S.pA. si riserva il diritto di apportare modifiche alle proprie apparecchiature in qualsiasi momento, senza darne alcun preavviso.

Realizzata nel mese di aprile 2018.

www.urmet.com | info@urmet.com

#### **Tutti i prodotti Urmet sono marcati**  $\epsilon$  **E** Prodotto in Cina su specifica Urmet.

Urmet S.pA. reserves the right to make changes to its products at any time, without prior notice.

Released in April 2018.

www.urmet.com | info@urmet.com

#### All Urmet products bear the mark  $\mathsf{C}\,\mathsf{C}$  Made in China to Urmet specifications.

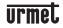

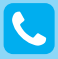

**Customer Care**

Italia: 011 23 39 810 Export Dept.: +39 011 24 00 250/256

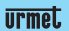

**URMET S.p.A.** Via Bologna, 188/C | 10154 Torino (ITALY) www.urmet.com | info@urmet.com

IF YOU LOVE YOUR BUILDING